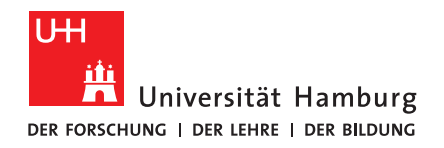

## **BACHELORTHESIS**

### Integration von mechanischen Objekten in das 3D-Druckverfahren

vorgelegt von

Arne Niklas Büngener

MIN-Fakultät Fachbereich Informatik Technische Aspekte Multimodaler Systeme Studiengang: Software-System-Entwicklung Matrikelnummer: 6691947 Abgabedatum: 13.12.2019 Erstgutachter: Dr. Norman Hendrich Zweitgutachter: Florens Wasserfall

### **Abstract**

The recent research about integrated parts especially electronic parts in 3d printing shows a big potential for integrating other functional parts into 3d printed parts. This thesis provides a workflow to automatically integrate hex nuts and square nuts into 3d printed parts. A Prusa i3 FDM printer is fitted with an electromagnet for placing the metal nuts. The slicing software Slic3r, which is already used to place electronic components inside 3d printed parts, was extended to allow the placement of fastener nuts inside the 3d model with direct visual feedback. The exported g-code from Slic3r contains details about the nuts e.g. position, rotation and thread size. Special g-codes are used to trigger the automated placement action which is controlled by OctoMagnetPNP, a plugin for OctoPrint. The usage of the workflow and software components is explained briefly. The software developed in this thesis is open source software.

#### **Zusammenfassung**

Die aktuelle Forschung zu integrierten Objekten, insbesondere Elektronikbauteile, in das 3D-Druckverfahren zeigt ein großes Potential für die Integration von anderen funktionalen Bauteilen in 3D-gedruckte Objekte. Diese Arbeit bietet einen Arbeitsablauf zur automatischen Integration von Sechs- und Vierkantmuttern in 3D-gedruckte Objekte. Ein Prusa i3 FDM-Drucker ist mit einem Elektromagneten zur Aufnahme der Metallmuttern ausgestattet. Die Slicing-Software Slic3r, mit der bereits elektronische Bauteile in 3D-gedruckten Objekten platziert werden, wurde erweitert, um die Platzierung von Muttern innerhalb von 3D-Modellen mit direkter visueller Rückmeldung zu unterstützen. Der von Slic3r exportierte G-Code enthält Informationen zu den einzufügenden Muttern wie z.B. Position, Drehung und Gewindegröße. Spezielle G-Codes werden verwendet, um den automatisierten Platzierungsvorgang auszulösen, der von OctoMagnetPNP, einem Plugin für OctoPrint, gesteuert wird. Die Verwendung des Workflows und der benutzten Software wird kurz erläutert. Die in dieser Arbeit entwickelte Software ist Open Source.

# **Inhaltsverzeichnis**

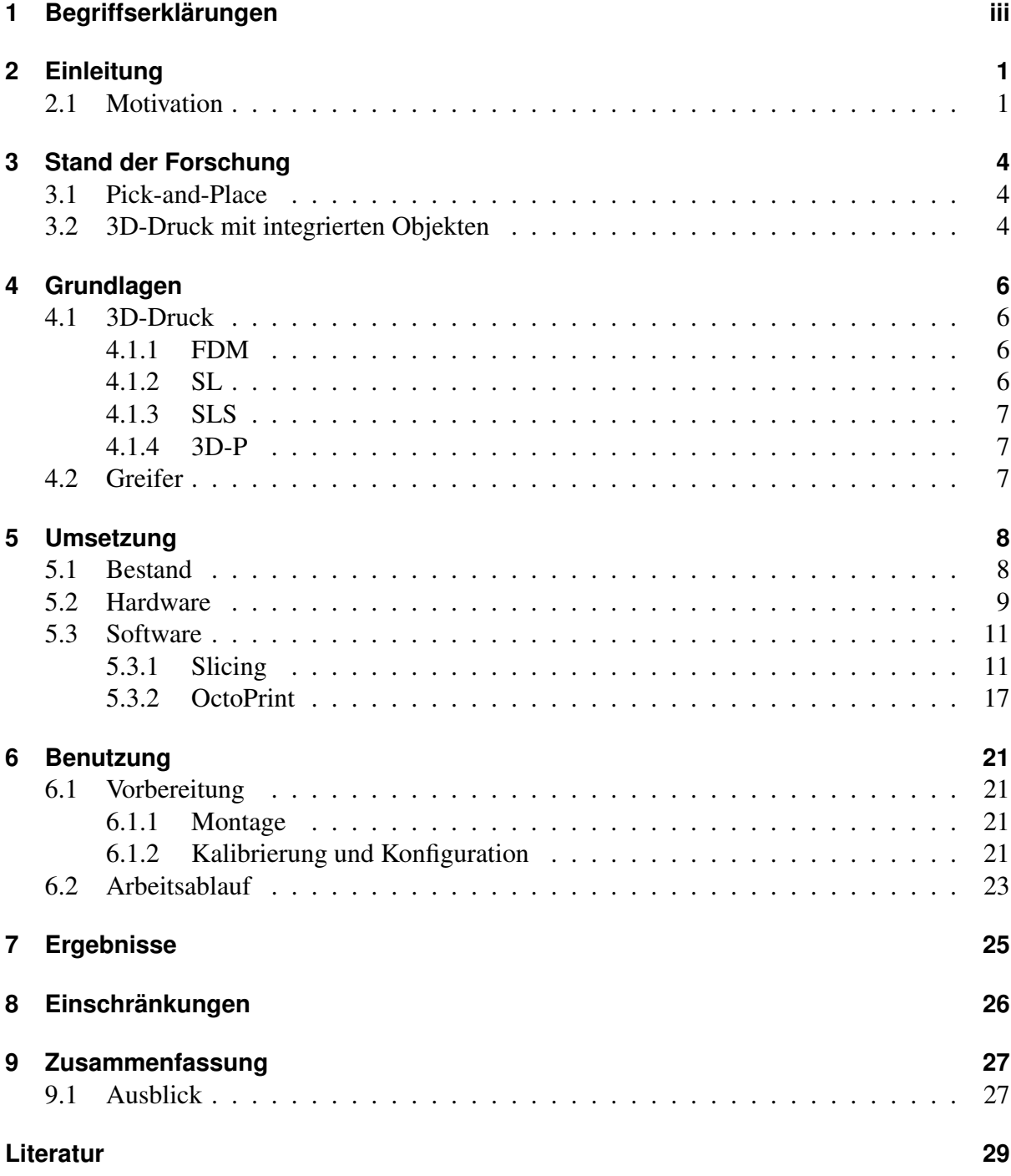

## <span id="page-3-0"></span>**1 Begriffserklärungen**

- **Hotend** Das Hotend besteht aus einem Heizelement und einer Druckdüse, durch die das Filament eines Druckers geführt wird.
- **Filament** Filament ist der Werkstoff für FDM-Drucker. Es besteht aus thermoplastischen Kunststoffen.
- **Extruder** Der Extruder ist für das erwärmen und extrudieren des Filaments eines FDM-Druckers zuständig. Ein Extruder besteht aus einem Hotend und einem Mechanismus, der das Material durch die Düse des Hotends presst.
- **Elektromagnet** Ein Elektromagnet ist ein Bauteil, welches ein Magnetfeld erzeugt, wenn es mit Strom versorgt wird. Es eignet sich zum Greifen von ferromagnetischen Gegenständen.
- **Firmware** Firmware ist eine für den Benutzer unveränderliche Software, welche auf einem Gerät installiert ist. Die Firmware bietet Schnittstellen, beispielsweise zur Ansteuerung der Hardware des 3D-Druckers.
- **G-Code-Befehl** Ein G-Code-Befehl ist ein Befehl für die Drucker-Firmware.
- **G-Code-Datei** Eine G-Code-Datei besteht aus einer Abfolge von G-Code-Befehlen. Üblicherweise enthält eine G-Code-Datei die Anweisungen, die der Drucker benötigt, um ein Objekt zu drucken.
- **Slicing** Slicing bereitet 3D-Objekte für den Druck vor. Dabei wird das zu druckende Objekt in Schichten geteilt und für jede Schicht der Pfad für das Hotend berechnet.
- **CAD** CAD steht für *computer aided design* und beschreibt das Modellieren von Objekten mit Hilfe eines Computers.

## <span id="page-4-0"></span>**2 Einleitung**

Das Verfahren des 3D-Drucks hat in den letzten Jahren eine immer größere Beliebtheit erfahren. Dies liegt unter anderem an den ausgelaufenen Patenten ([\[Gal16\]](#page-32-1)) und den daraus resultierenden sinkenden Kosten von 3D-Druckern. Geräte für Hobbyanwender sind ab wenigen hundert Euro erhältlich. Professionelle 3D-Drucker für den industriellen Einsatz mit größerer Präzision und höherer Fertigungsqualität sowie größerem Druckvolumen können bis zu Millionenbeträgen kosten[\[Hag14,](#page-32-2) Kap. 1.3]. Gemeinsam haben alle 3D-Drucker arbeiten nach dem selben Grundprinzip: Schicht für Schicht baut der Drucker das Objekt nach einer digitalen Vorlage. Er ist dabei nicht auf Formen oder andere Werkzeuge angewiesen. Dadurch ist der Drucker in der Lage, Objekte zu herzustellen, die mit herkömmlichen Fertigungsverfahren nicht realisierbar sind. Die unterschiedlichen 3D-Druck-Verfahren werden in Kapitel [4.1](#page-9-1) genauer erläutert.

Das Einbetten von externen Komponenten während des Druckvorgangs ist keine Neuigkeit. Es werden sowohl mechanische als auch elektronische Komponenten in Druckobjekte integriert. Zu Demonstrationszwecken haben Forscher einen therapeutischen Wärmehandschuh mit integrierter Elektronik gedruckt [\[Ota+16\]](#page-33-0). Auch Objekte, die Membranen und Kanäle für Experimente mit Flüssigkeiten enthalten, wurden ebenfalls von Forschern hergestellt [\[Yue16\]](#page-33-1). Diese Projekte sind Machbarkeitsstudien und beschränken sich hauptsächlich auf den Vorgang des Druckens. Das heißt, sie erfordern eine aufwendige Vorbereitung der Druckobjekte sowie manuelles Einsetzen der Bauteile.

Ein erweiterter 3D-Drucker, der automatisch elektronische Bauteile einsetzen und Leiterbahnen drucken kann wurde von [\[Was15a\]](#page-33-2) gezeigt. Für diesen Drucker hat [\[Ahl15\]](#page-32-3) eine Software entwickelt, die das Bearbeiten des 3D-Modells zur Integration von Elektronikbauteilen stark vereinfacht. Der letztgenannte Drucker ist hardware- wie auch softwareseitig darauf optimiert, Elektronikkomponenten in Objekte zu drucken.

### <span id="page-4-1"></span>**2.1 Motivation**

3D-Drucker haben ein begrenztes Druckvolumen. Das kommt daher, dass der Druckkopf sich nur innerhalb definierten Raumes bewegen kann. Dieser Raum wird beschränkt durch die Länge der X-, Y- und Z-Achsen des Druckers. Um Objekte zu drucken, die größer als das Druckvolumen sind, müssen diese große Objekte in kleinere Teile zerlegt und nach dem Druckvorgang zusammengesetzt werden. Zur Verbindung der einzelnen Teile eignen sich Schraubverbindungen, wenn das Objekt zerlegbar bleiben soll. 3D-gedruckte Gewinde und Schrauben eignen sich nicht für stabile Verbindungen.

". Even if you manage to print a nice-looking external thread smaller than M6 [...], think twice before using it to carry any weight. Due its small diameter and the nature of 3D printing, this size of thread is best for visual models only. " ([\[Sar19\]](#page-33-3))

Daher bietet es sich an, fertige Gewinde in Form von Vier- oder Sechskantmuttern während des Druckvorgangs in die Druckobjekte einzubringen. Integrierte Gewinde bieten zudem den Vorteil, dass die gedruckten Objekte mit anderen, nicht 3D-gedruckten Objekten fest verschraubt werden können.

Der von [\[Was15a\]](#page-33-2) umgebaute Drucker ist in der Lage Elektronikkomponenten automatisch und während des Druckvorgangs einzusetzen. Der Drucker ist aufgrund von Kameras zur Ausrichtung und einer Vakuumpipette für den Transport der Elektronikbauteile deutlich komplexer, als übliche reine 3D-Drucker. Zudem ist die Vakuumpipette nicht für das Gewicht und Beschaffenheit von metallenen Objekten ausgelegt. Als Greifer für ferromagnetische Metalle, wie Muttern, eignet sich ein Elektromagnet. Ein Elektromagnet ist ein günstiges und robustes Bauteil, da keine Mechanik enthalten ist.

Ziel dieser Arbeit ist es, eine weit verbreitete 3D-Druckplattform um die Möglichkeit zu erweitern, Vier- und Sechskantmuttern während des Druckvorgangs automatisiert in das zu druckende Objekt einzusetzen. Dabei soll sich das Verfahren möglichst einfach in den bestehenden Arbeitsablauf integrieren und die Umbauten am 3D-Drucker möglichst gering gehalten werden. Somit ergeben sich für diese Arbeit die folgenden Anforderungen an die Hardware:

- Eine Ablagemöglichkeit für die zu integrierenden Muttern muss sich in Reichweite des Druckkopfes und damit des Elektromagneten befinden.
- Ein Elektromagnet muss so montiert werden, dass er sowohl die Ablagemöglichkeit als auch den Druckbereich erreichen kann um Muttern aufzunehmen und an der richtigen Stelle im Objekt zu platzieren.
- Der Elektromagnet muss wie alle anderen Funktionen über die Firmware des Druckers aktivier- und deaktivierbar sein.
- Der Elektromagnet muss durch einen Motor die Muttern in der XY-Ebene drehen können. Auch die Drehung muss ebenfalls über Druckersteuerung kontrollierbar sein.

Um die Ansteuerung und Platzierung der Muttern benutzerfreundlich zu gestalten, müssen außerdem die Slicing-Software und die Steuerungssoftware auf dem Drucker angepasst werden. Die Slicing-Software benötigt folgende Merkmale:

- Eine grafische dreidimensionale Vorschau des Druckobjekts, in der die Muttern mit der Maus platziert werden können, ist notwendig.
- Die Möglichkeit zur Anpassung von Parametern wie Position, Drehung oder Höhe der einzusetzenden Muttern ist zu implementieren.
- Für die Kommunikation mit der Druckersteuerung ist ein einheitliches Dateiformat als Schnittstelle zwingend erforderlich.

Für die Steuerungssoftware, welche die G-Code-Dateien entgegen nimmt, folgen daraus diese Anforderungen:

- Das von der Slicing-Software exportierte Format muss eingelesen und verarbeitet werden können.
- Die Steuerungssoftware soll die Verwaltung der Ablage für die Muttern übernehmen.
- Vor dem Druckvorgang soll die Ablage grafisch dargestellt werden, damit der Benutzer die Ablage mit Muttern befüllen kann.
- Die Steuerungssoftware soll den Magnet ansteuern und den Platzierungsvorgang von Muttern steuern können.
- Die Position des Elektromagneten und der Mutternablage sollen konfigurierbar sein.

Durch die Zusammenarbeit müssen die einzelnen Komponenten aufeinander abgestimmt sein. Eine weitere Anforderung an die Software ist, dass sie Open Source ist und die Lizenz eine Veränderung des Programmcodes erlaubt.

## <span id="page-7-0"></span>**3 Stand der Forschung**

Dieses Kapitel soll einen Überblick über den aktuellen Stand der Forschung geben. Dazu gehört ein Überblick zu Pick-and-Place-Maschinen und die Möglichkeiten, Objekte in Druckobjekte einzubauen.

### <span id="page-7-1"></span>**3.1 Pick-and-Place**

Bereits im Jahr 1964 wurde von [\[Jen64\]](#page-33-4) ein kombinierter Elektromagnet mit integriertem Vakuumgreifer patentiert. Mit einem weiteren Patent von [\[Nef76\]](#page-33-5) wurde 1976 ein erster Vakuumgreifer für vorsichtig zu handhabende Objekte für den industriellen Einsatz vorgestellt. Als Beispielobjekt werden in der Patentschrift Wafer, also Halbleiter-Rohlinge, genannt. Ein Patent für Vakuumgreifer von kleineren Bauteilen, ausdrücklich Integrierte Schaltkreise, wurde 1987 von [\[LL87\]](#page-33-6) eingereicht. Mit weiterer Verbreitung von SMD-Bauteilen (*surface mounted devices*, Elektronikkomponenten mit Abmessungen ab 0,5 mm) wurden auch automatische Bestückungsmaschinen für Platinen mit Vakuumgreifern weiterentwickelt. Dazu gehört auch der von [\[Che89\]](#page-32-4) entwickelte Vakuumgreifer speziell für SMD-Bauteile. Pick-and-Place-Maschinen bestehen aus einem oder mehreren Roboterarmen, die mit Hilfe eines Vakuumgreifers Bauteile platzieren. Der Vorteil automatisierter Bauteil-Platzierung ist, dass die Arbeit von Robotern schnell und mit gleichbleibender Präzision verrichtet wird.

Der Begriff Pick-and-Place ergibt sich aus den zwei Aufgaben, das Aufnehmen eines Bauteils und das Platzieren dessen. Industrielle Pick-and-Place-Maschinen können beispielsweise mit 16 Roboterarmen 84.000 Komponenten pro Stunde auf Platinen platzieren ([\[Cor18\]](#page-32-5)).

### <span id="page-7-2"></span>**3.2 3D-Druck mit integrierten Objekten**

Ein großer Anwendungsbereich von 3D-Druck mit integrierten Objekten, ist die Verwendung von Elektronikkomponenten.

Die Arbeit von [\[DeN+08\]](#page-32-6) zeigt einen Prototypen für einen Magnetfeldsensor aus einem 3D-Drucker mit integrierten Sensoren und Leitungen aus spezieller leitender Tinte. Ein System wurde entwickelt, mit dem die Tinte für die Leiterbahnen nicht nur in der X- oder Y-Richtung verlaufen können, sondern auch senkrecht in Z-Richtung. Ein automatisches Einsetzen der Elektronikbauteile findet nicht statt, die Öffnungen sind nach dem Druckvorgang von außen zugänglich und die Bauteile werden im nächsten Schritt mit den Leiterbahnen verbunden.

In der Arbeit von [\[JMW12\]](#page-33-7) wird ein Verfahren vorgestellt, um das Einsetzen von Elektronikbauteilen und das Drucken von Leiterbahnen zu optimieren. Aufgrund des gewählten Druckverfahrens SL (siehe Kapitel [4.1.2\)](#page-9-3) muss für jedes einzufügende Bauteil der Druck angehalten und das Harz von dem Druckobjekt entfernt werden, damit die Bauteile eingesetzt werden können. Viele Einzelprozesse wie das Entfernen des Harzes oder Einsetzen der Bauteile werden hier manuell durchgeführt.

Die von [\[Esp+14\]](#page-32-7) vorgestellte Maschine besteht aus zwei FDM-Druckern (siehe Kapitel [4.1.1\)](#page-9-2), die das selbe Druckbett nutzen. Das Druckbett kann auf Schienen vom einen zum anderen 3D-Drucker gefahren werden und ermöglicht so das Drucken von zwei verschiedenen Materialien. Zwischen den beiden Druckern befindet sich außerdem eine CNC-Fräse und eine Vorrichtung, um flüssige Tinte für Leiterbahnen aufzutragen. Der Raum in der Mitte ist ebenfalls dafür gedacht, bei pausiertem Druckvorgang dort Elektronikbauteile manuell einzusetzen.

Die Arbeiten von [\[Ota+16\]](#page-33-0) und [\[Yue16\]](#page-33-1), welche schon in der Einleitung erwähnt wurden, sind beide ebenfalls auf manuelles Einsetzen der Objekte angewiesen.

Das Paper von [\[GPZ15\]](#page-32-8) zeigt zum ersten Mal die Integration von Sechskantmuttern in 3Dgedruckten Objekten. Verwendet wird ein 3D-Drucker der nach dem pulverbettbasierten Verfahren (Kapitel [4.1.4\)](#page-10-1) arbeitet. Das bringt den Nachteil mit sich, dass Hohlräume mit Pulver gefüllt werden und diese vor dem Einsetzen der Mutter zunächst entleert werden müssen. Dafür wird an dem Drucker eine Absauganlage montiert, die das Pulver aus den Hohlräumen entfernt. Auch bei diesem Verfahren müssen die Muttern von Hand eingesetzt werden.

Die Arbeit von [\[Was15a\]](#page-33-2) ist eine der ersten Arbeiten, die sich mit der automatischen Platzierung von Elektronikkomponenten und dem automatischen Drucken von Leiterbahnen befasst. Mit einer Vakuumpipette werden, ähnlich wie bei der industriellen Platinenbestückung, die Bauteile von einer Ablage aufgenommen und im Objekt platziert. Zur korrekten Ausrichtung der Bauteile wird eine Kamera verwendet, die den Umriss der Komponenten analysiert, um die Drehung zu erfassen.

Die Arbeit von [\[Val+17\]](#page-33-8) zeigt ebenfalls das automatische Platzieren von Elektronikbauteilen, in diesem Fall jedoch ohne Kameraunterstützung. Auch hier werden mit einer Vakuumpipette die Bauteile zur gewünschten Position transportiert. Die Initialposition der Bauteile ist bekannt, da diese direkt von einer Spule, wie sie auch von Platinenbestückungsmaschinen benutzt werden, gegriffen werden.

Eine modifizierte Slicing-Software von [\[Ahl15\]](#page-32-3) erlaubt es für den Drucker von [\[Was15a\]](#page-33-2), Schaltpläne und 3D-Objekte zu verknüpfen. Die Software ermöglicht es, die Elektronikbauteile und Leiterbahnen aus dem Schaltplan im Objekt zu platzieren. Die Positionen der Bauteile und Leiterbahnen werden als Hohlraum beim Druck ausgespart. Die exportierte G-Code-Datei enthält neben den Druckanweisungen auch die Anweisungen, Bauteile zu platzieren und Leiterbahnen zu drucken.

Die Software *OctoPNP* [\[Was15b\]](#page-33-9) ist das Gegenstück zu der modifizierten Slicing-Software. OctoPNP läuft als Erweiterung auf dem Drucker und liest die Platzierungsanweisungen ein. Die Erweiterung steuert die Vakuumpipette sowie die Kameras an und sorgt so für die korrekte Ausrichtung der Komponenten.

Die Kombination aus der Slicing-Software von [\[Ahl15\]](#page-32-3) sowie OctoPNP bilden eine Basis, auf die der Arbeitsablauf für die Integration vom Muttern aufsetzen kann.

## <span id="page-9-0"></span>**4 Grundlagen**

Dieses Kapitel soll einen Überblick über das 3D-Druck-Verfahren und die Pick-and-Place-Technologie im Allgemeinen geben und einige häufig benutzte 3D-Druckverfahren erläutern.

### <span id="page-9-1"></span>**4.1 3D-Druck**

"Die Fertigungsverfahren werden eingeteilt nach den Verfahren wie man Werkstücke formt und/oder die Stoffeigenschaften ändert. Kennzeichnend ist dabei, wie der Zusammenhalt der stofflichen Bestandteile eines Werkstücks sich darstellt." ([\[Sch08,](#page-33-10) S. 11])

Die Einteilung ist nach DIN 8580([\[03\]](#page-32-9)) festgelegt. Beispiele für Fertigungsverfahren sind *Trennen*, worunter Fräsen oder Bohren fällt, oder *Fügen*, mittels zum Beispiel Klebstoff, Schweißnähten oder Schrauben. Ebenfalls ein Fertigungsverfahren ist das *Urformen*. Kennzeichnend für das Urformen ist die Fertigung eines Werkstücks aus Rohmaterial, indem es in die gewünschte Form gebracht wird. Dazu zählen Pressen, Gießen oder Spritzgießen.

3D-Druck ist ein übergeordneter Begriff für Fertigungsverfahren, bei denen ein Werkstück aus einzelnen nacheinander aufgetragenen Schichten aufgebaut wird. Aus diesem Grund wird 3D-Druck auch als *additives Fertigungsverfahren* (engl. *additive manufacturing*) bezeichnet. Das bedeutet, dass das Werkstück im Verlauf Schicht für Schicht auf einem Rohmaterial aufgetragen wird.

Da 3D-Druck zu einem relativ jungen Fertigungsverfahren zählt, wird es in der DIN 8580 nicht aufgeführt. Je nach Quelle ist 3D-Druck entweder keiner Einteilung ([\[Büs+18\]](#page-32-10)) nach DIN 8580 zuzuordnen, oder es fällt unter die Kategorie *Urformen* ([\[Sch15\]](#page-33-11)).

#### <span id="page-9-2"></span>**4.1.1 FDM**

Das *Fused Deposition Modeling*-Verfahren wird bei vielen niedrigpreisigen 3D-Druckern verwendet. Das Filament wird durch eine heiße Düse gepresst und auf die vorherigen Schichten aufgelegt. Durch die Hitze und etwas mechanischen Druck der Düse verbindet sich die heiße Schicht mit der darunterliegenden. FDM ist eines der einfachsten und günstigsten 3D-Druck-Verfahren ([\[Gra19\]](#page-32-11)).

#### <span id="page-9-3"></span>**4.1.2 SL**

Die Abkürzung SL steht für *Stereolithographie*. Ein UV-Laser belichtet ein Harz, welches unter UV-Licht aushärtet. Typischerweise wird ein Bad aus dem Harz durch ein Fenster von unten belichtet und das Druckobjekt so Schicht für Schicht nach oben aus dem Bad herausgehoben. Gegenüber FDM bietet Stereolithographie den Vorteil, eine höhere Genauigkeit zu erreichen ([\[Ift+13\]](#page-33-12)). Aufgrund des Harzes und der umgekehrten Erstellung der Objekte eignet sich diese Methode nicht für die Integration von Muttern oder anderen Bauteilen.

#### <span id="page-10-0"></span>**4.1.3 SLS**

SLS steht für *Selektives Lasersintern*. Beim Druckvorgang legt der Drucker eine dünne Schicht aus einem Pulver über die letzten Schichten und schmilzt dieses Pulver mit einem Laser auf. Dadurch lassen sich bei SLS neben Kunststoffen auch Metalle oder Keramik verarbeiten.

#### <span id="page-10-1"></span>**4.1.4 3D-P**

3D-P steht für ein *Pulver-Bindeverfahren*. Ähnlich wie beim selektiven Lasersintern wird auch bei diesem Verfahren eine Pulverschicht aufgetragen. Diese wird aber nicht verschmolzen, sondern mit einem Binder aus einem Druckkopf verklebt.

### <span id="page-10-2"></span>**4.2 Greifer**

Greifer beschreiben in der Robotik Elemente, mit denen Objekte manipuliert werden können. Beispielsweise kann ein mechanischer Greifer Objekte im Raum bewegen. Ein Greifsystem besteht aus Aktoren, die die Umwelt beeinflussen können. Das Greifsystem eines Magnetgreifers besteht aus nur einem Aktor, dem Elektromagneten selbst.

Die Pick-and-Place-Methode zum Bestücken von Platinen wurde bereits im Kapitel *[3.1](#page-7-1)* erwähnt. Um ein Bauteil zu platzieren, greift ein Roboterarm mit einem Greifer an der Spitze ein Bauteil von einer definierten Position und platziert es im nächsten Schritt an einer programmierten Position. Die einzusetzenden Teile werden einem Band von einer Spule entnommen, auf der die Teile einen festen Abstand zueinander haben. So lässt sich durch die Drehung der Spule um den definierten Abstand das nächste Teil an die Greifposition befördern, nachdem das erste aufgenommen wurde. Diese Technologie bietet sich in vereinfachter und abgewandelter Form, ohne Roboterarm, für den Einsatz in dieser Arbeit an, um die Muttern aufzunehmen und zu platzieren. Um metallische Muttern zu bewegen bietet sich aufgrund der Einfachheit ein elektromagnetischer Greifer an.

## <span id="page-11-0"></span>**5 Umsetzung**

Für die Realisierung der im Kapitel *[Motivation](#page-4-1)* erwähnten Ziele müssen sowohl Hardware- als auch Software-Komponenten des Prozesses angepasst werden. Der Arbeitsablauf von der Idee zum Druckvorgang ist in Abbildung [5.1](#page-11-2) zu sehen. Rot markiert sind dort die Erweiterungen, welche in diesem Kapitel beschrieben werden.

<span id="page-11-2"></span>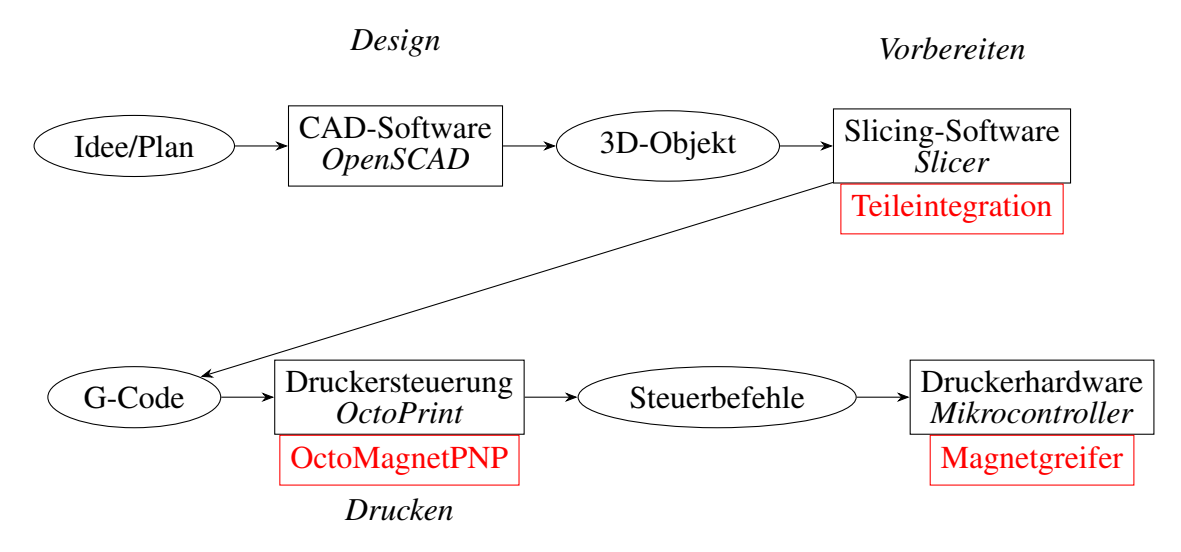

Abbildung 5.1: Arbeitsablauf vom Plan bis zum Druckvorgang

### <span id="page-11-1"></span>**5.1 Bestand**

Für die Umsetzung steht ein Prusa i3 FDM-Drucker (s. Abbildung [5.2\)](#page-12-1) zur Verfügung. Der Prusa-Drucker ist für den Heimgebrauch bestimmt und führte 2017 die Liste der meist verwendeten 3D-Drucker für den Desktop an ([Prů16], [\[Hub17\]](#page-32-12)).

Der Drucker zeichnet sich neben seiner starken Verbreitung dadurch aus, dass er zu den *RepRap*-Druckern gehört. Diese Drucker sind in der Lage, einen Großteil der eigenen Einzelteile selbst herzustellen und sich somit teilweise selbst zu replizieren. [\[Jon+11\]](#page-33-14) Daher kommt der Name *Replicating Rapid prototyper*. Die Pläne für die Einzelteile sind im Internet frei verfügbar.

Der Drucker bietet ein Druckvolumen von 25 cm x 21 cm x 20 cm. Angesteuert werden die Motoren, Endschalter und Heizelemente für Druckbett und Hotend durch die Firmware auf einem Mikrocontroller. Dieser ist über eine serielle Schnittstelle mit einem Raspberry Pi-Minicomputer verbunden. Auf dem Raspberry Pi ist die Software OctoPrint installiert, welche die Steuerung per Browser erlaubt und mit dem Mikrocontroller kommuniziert.

<span id="page-12-1"></span>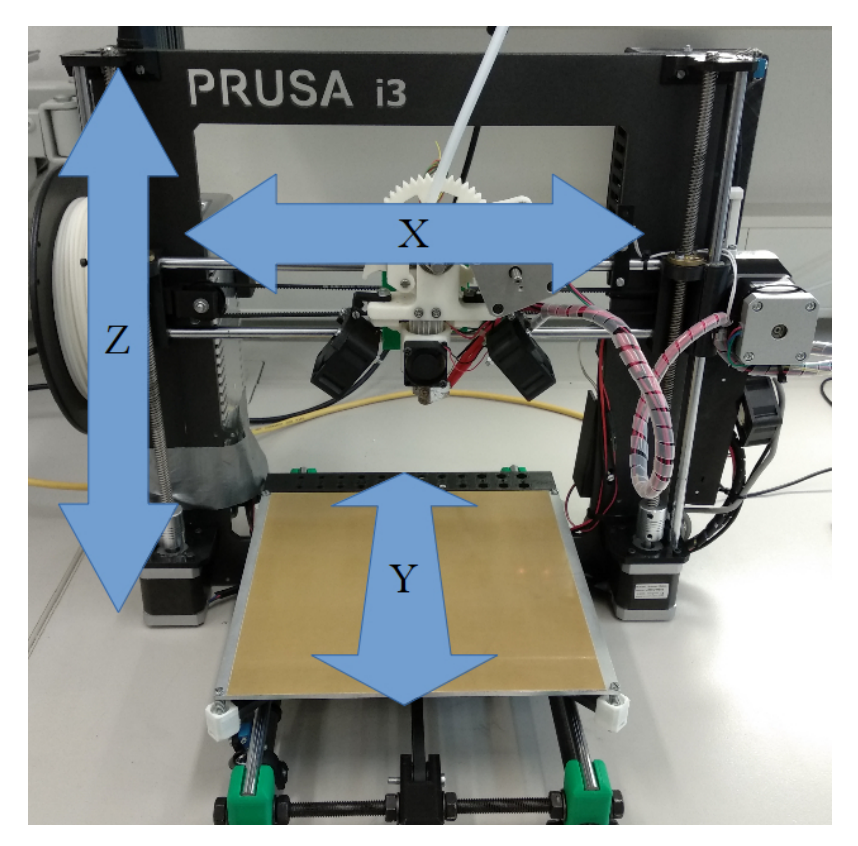

Abbildung 5.2: Achsen des Prusa i3

### <span id="page-12-0"></span>**5.2 Hardware**

Der benutzte Elektromagnet ist ein Aktor, der speziell für den Anschluss an Mikrocontrollern konstruiert wurde. Die Steuerungsplatine des Magneten wird an +5V und Masse angeschlossen und die Steuerungsleitung wird mit dem Mikrocontroller des Druckers verbunden. Der Elektromagnet ist zylindrisch aufgebaut und hat ein Gewinde in der Oberseite. Mit einem 3D-gedruckten Verbindungsstück wird der Magnet an der Achse eines Schrittmotors befestigt (siehe Abbildung [5.3\)](#page-12-2).

<span id="page-12-2"></span>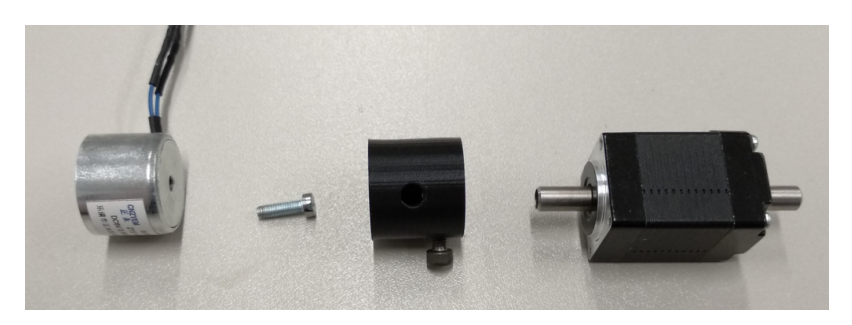

Abbildung 5.3: Elektromagnet, Verbindungsstück und Schrittmotor

Die Achsen und der Extruder des Druckers werden von Schrittmotoren angesteuert. Schrittmotoren zeichnen sich dadurch aus, dass die Achse nur in definierten Schritten gedreht werden kann. Die Steuerungselektronik kann diese Motoren schrittgenau ansteuern und dadurch zum Beispiel die Position des Hotends präzise steuern. Die Motorsteuerung des vorgestellten Prusa hat zusätzlich zu allen aktuell angeschlossenen Motoren noch einen freien Ausgang zur Ansteuerung eines Schrittmotors. Es bietet sich daher an, einen weiteren Schrittmotor anzuschließen, der für die Drehung des Elektromagneten zuständig ist.

<span id="page-13-0"></span>Der Magnet wiegt 80 g, eine M8 Sechskantmutter etwa 5 g. Das Drehmoment des Motors ist zu vernachlässigen, da die Gewichtskraft nur entlang der Rotationsachse wirkt. Daher ist ein kleiner Schrittmotor der Baugröße NEMA 8 ausreichend. Der verwendete Motor hat Gehäuseabmessungen 2 cm x 2 cm und besitzt eine hohle Achse zur Durchführung von Leitungen. Mit der 3D-gedruckten Motorhalterung in Abbildung [5.4](#page-13-0) wird der Schrittmotor mit Magnet am Druckkopf befestigt.

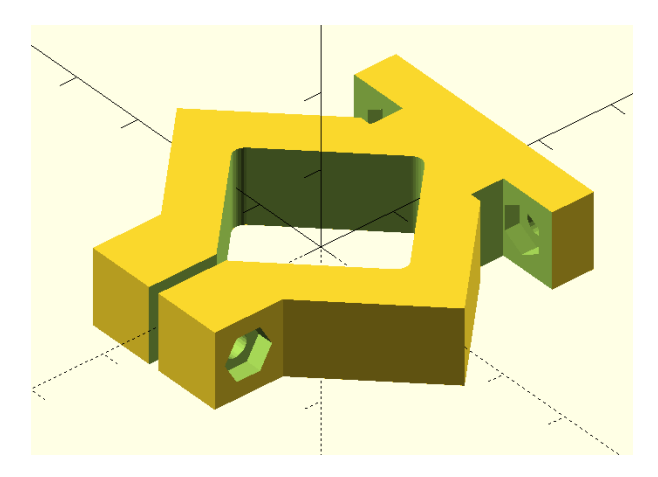

Abbildung 5.4: Motorhalterung

<span id="page-13-1"></span>Damit die Leitungen zum Elektromagneten nicht abreißen, wird an der Stelle, wo die Zuleitungen aus der Achse des Schrittmotors kommen, ein Schleifkontakt montiert. Der zusammengebaute Magnetgreifer ist in Abbildung [5.5](#page-13-1) zu sehen.

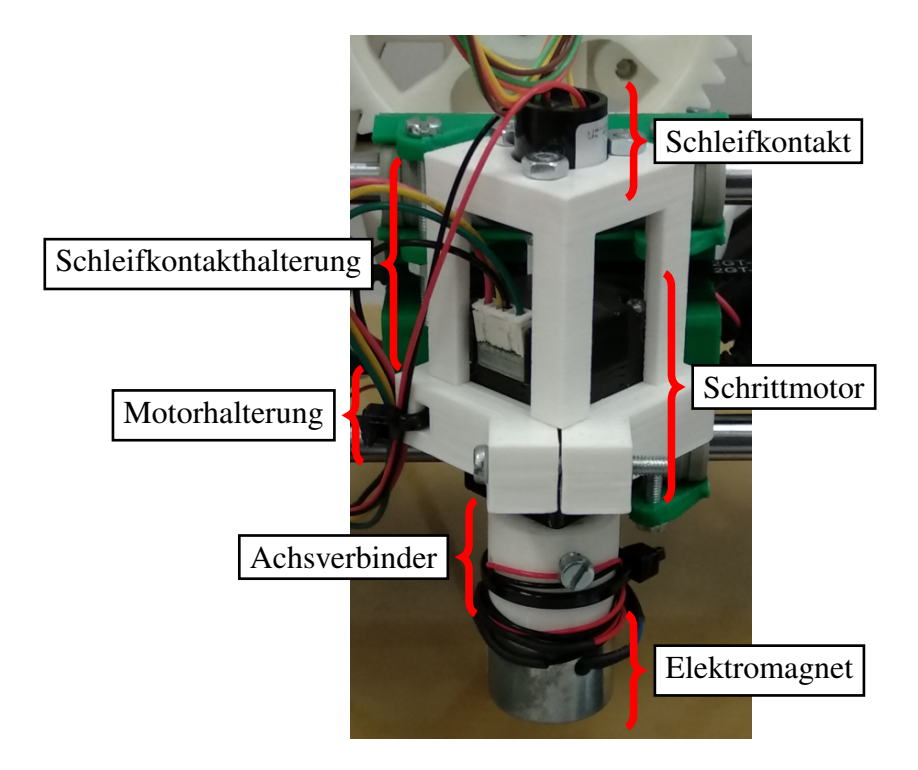

Abbildung 5.5: Elektromagnet mit Halterung und Schrittmotor

<span id="page-14-2"></span>Die Ablage für die einzusetzenden Muttern wird neben dem Druckbett befestigt. Bei ersten Tests mit verschiedenen Formen und gleich großen Fächern für alle Mutterngrößen (siehe Abbildung [5.6\)](#page-14-2) zeigte sich, dass das Druckbett während des Druckbetriebs zu stark vibriert und die Muttern nicht an den gewünschten Positionen liegen bleiben. Eine überarbeitete Ablage (siehe Abbildung

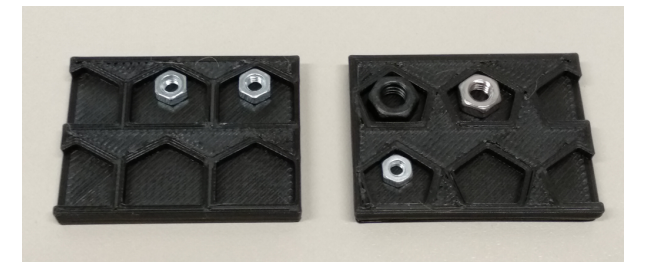

Abbildung 5.6: Unterschiedliche Ansätze für die Mutternablage mit universellen Fachgrößen

<span id="page-14-3"></span>[5.7\)](#page-14-3) bietet keine universellen Fächer für Muttern aller Größen an, dafür sitzen die Muttern an einer fest definierten Position und können nicht verrutschen.

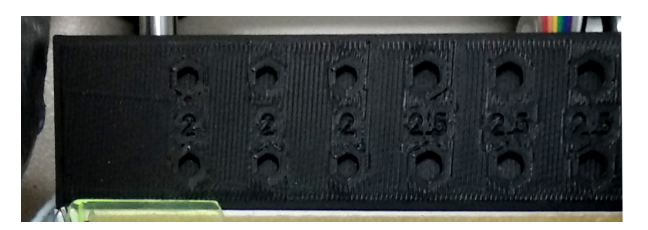

Abbildung 5.7: Mutternablage mit unterschiedlich großen Fächern

### <span id="page-14-0"></span>**5.3 Software**

Die für das Projekt verwendete Software ist *Slic3r* und *OctoPrint* mit einem erweiterten *Octo-PNP*-Plugin. Slicer ist ein Programm, welches Objekte für den 3D-Druck vorbereitet und aus einem 3D-Modell angepasste Druckdaten für den entsprechenden Drucker erzeugt. OctoPrint ist eine webbasierte Schnittstelle zur Ansteuerung von 3D-Druckern. Es ermöglicht Zugriff auf die Konfiguration das Starten und Überwachen von Druckvorgängen. Außerdem ist OctoPrint dafür zuständig, die Steuerbefehle an die Druckerfirmware weiterzugeben.

#### <span id="page-14-1"></span>**5.3.1 Slicing**

Slicing-Software ermöglicht es, 3D-Objekte für den Druck vorzubereiten. Dazu gehört die Rotation, Skalierung, Anzahl und Positionierung der zu druckenden Objekte anzupassen. Anhand der Parameter des 3D-Druckers wie Düsendurchmesser, die Dicke des Filaments oder die gewünschte Druckgeschwindigkeit berechnet die Software Schnittebenen auf der Z-Achse mit den Objekten. Für jede Schnittebene wird ein Pfad berechnet, den die Druckdüse abfährt und dort geschmolzenes Filament platziert (Abbildung [5.8\)](#page-15-0). Das Berechnen der Schnittebenen nennt sich im Englischen *Slicing*.

In dieser Arbeit wird die Software Slicer[\[Sli\]](#page-33-15) (Eigenschreibweise *Slic3r*) eingesetzt. Slicer läuft auf verschiedenen Betriebssystemen und ist zudem kostenlos. Das Projekt ist Open Source und steht unter der GNU AGPL-Lizenz. Deshalb ist es erlaubt, die Software nach eigenen Wünschen anzupassen. Slicer besteht aus einer grafischen Benutzeroberfläche, welche in Perl implementiert ist. Diese setzt auf die in C geschriebene *Slicer engine* auf. Die Software richtet sich an fortgeschrittene und professionelle Nutzer und bietet mit vielen Funktionen eine Basis für weitere Erweiterungen ([\[Loc19\]](#page-33-16)).

Die Modifikation der Software durch [\[Ahl15\]](#page-32-3) ermöglicht es bereits, Objekte in 3D-Modelle zu integrieren. In einer grafischen 3D-Ansicht können SMD-Bauteile platziert, verschoben und gedreht werden. Slicer errechnet dann für das Objekt eine entsprechend große Aussparung im 3D-Modell. Bisher ist die modifizierte Slicer-Version nur in der Lage, quaderförmige Objekte zu platzieren. Das liegt daran, dass elektronische SMD-Bauteile eine rechteckige Grundfläche haben. Für die Erweiterung zur Platzierung von Muttern sollten auch andere geometrische Formen ermöglicht werden. Aufgrund der Bauart des Elektronik-Druckers ist es mit dem eingesetzten Greifer nur möglich, die Elektronikbauteile in der X-Y-Ebene aufzunehmen und zu platzieren. Daher ist auch die Möglichkeit, einzusetzende Objekte um die X- oder Y-Achse zu drehen, nicht implementiert.

Für Muttern hingegen ist neben der liegenden auch die aufrechte Platzierung sinnvoll, um Objekte zu drucken, die in allen drei Achsen verschraubt werden können. Weitere Drehungen um die Xoder Y- Achse sind mit dem technischen Aufbau nicht umsetzbar. Aufgrund des schichtweisen Aufbaus der Druckobjekte muss für die Muttern und andere nachträglich einzusetzende Teile eine Aussparung gelassen werden, die in der Breite und Länge der Draufsicht entspricht und in der Höhe vom niedrigsten Punkt bis zum höchsten Punkt reicht. Der Optimalfall ist somit die liegende Platzierung von einer Mutter. Dabei wird für eine Sechskantmutter eine sechseckige Aussparung gelassen, welche die gleiche Höhe wie die Mutter hat. Nach dem Einsetzen kann der 3D-Drucker die nächste Schicht direkt auf die eingesetzte Mutter drucken und sie damit fest in das Objekt integrieren, wie in Abbildung [5.9a](#page-16-0) zu sehen. Die Mutter ist dadurch fixiert und kann sich weder drehen noch ihre Position verändern. Würde die Mutter diagonal platziert, muss der Hohlraum deutlich größer als das Volumen der Mutter sein um ein Einsetzen von oben zu ermöglichen. (siehe Abbildung [5.9b\)](#page-16-0). Um eine Kollision zwischen Mutter und der Düse des Hotends zu vermeiden, muss der Hohlraum mindestens so hoch sein, wie der höchste Punkt der eingesetzten Mutter. Die Mutter hat in dieser Konfiguration weniger Halt und kann zudem aufgrund des Winkels nicht vom Elektromagneten gegriffen und platziert werden. Daher wird hier nur die Möglichkeit vorgestellt, Muttern liegend und aufrecht in Objekte zu integrieren.

<span id="page-15-0"></span>In Slicer wird eine neue generische Klasse für einsetzbare Objekte mit der Bezeichnung *AdditionalPart* eingefügt. Die Vererbungshierarchie für die neu hinzugefügten Klassen ist in Abbildung [5.10](#page-17-0) übersichtlich dargestellt.

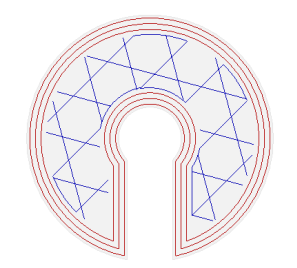

Abbildung 5.8: Schnittebene mit Druckpfad

Von dieser Klasse erben sowohl die bisherige Logik für Elektronikkomponenten als auch eine weitere Klasse mit dem Namen *FastenerNut*. Von dieser Klasse wiederum erben die Klassen *HexNut* und *SquareNut*. Durch diese Vererbungshierarchie wird möglichst viel Code wiederverwendet. Die Gemeinsamkeiten aller einzusetzenden Objekte sind Rotation, Position und Größe auf allen drei Achsen. Diese Werte können über entsprechende Getter und Setter-Methoden angepasst werden. Die Muttern unterscheiden sich primär von den elektronischen Bauteilen darin, dass sie einen Gewindedurchmesser und eine Ausrichtung haben.

Aufgrund der Normung von Muttern lassen sich für Sechskantmuttern nach [\[DIN12\]](#page-32-13) und für Vierkantmuttern nach [\[94\]](#page-32-14) die Abmessungen anhand des Gewindedurchmessers ermitteln. Dafür stehen die beiden statischen Klassen *HexNutSizes* und *SquareNutSizes* zur Verfügung. Die Methode getSize liefert für gängige Gewindedurchmesser die Abmessungen (Formen der Muttern siehe Abbildung [5.11,](#page-18-0) Maße von Sechskantmuttern siehe Tabelle [5.12\)](#page-18-1) der entsprechenden Mutter zurück.

Die Methode getPartMesh in den Klassen *HexNut* und *SquareNut* liefert eine vereinfachte geometrische Darstellung der jeweiligen Mutter als *TriangleMesh* zurück. Jede Fläche der Mutter ist in dem Netz als Dreieck aus je drei Punkten definiert. Rechteckige Flächen werden als zwei Dreiecke mit einer gleichen Seite dargestellt. Eine Vierkantmutter besteht damit aus 6 Seiten · 2 Dreiecke = 12 Dreiecken. Die vereinfachte geometrische Form einer Sechskantmutter ist ein Prisma mit einer sechseckigen Grundfläche. Grundfläche und Oberseite des Prismas lassen sich jeweils in 6 gleichseitige Dreiecke zerlegen. Die sechs rechteckigen Flächen werden ebenfalls wieder in Dreiecke zerlegt. Die Sechskantmutter lässt sich somit mit Hilfe von

6 Dreiecke · 2 Seiten + 6 Rechtecke · 2 Dreiecke = 24 Dreiecken

darstellen. Die Ausgabe von dieser Methode wird für die 3D-Vorschau verwendet, um die Lage und Rotation der Mutter im Objekt darzustellen.

Zudem implementieren die beiden Muttern-Klassen eine Methode mit dem Namen getHull Polygon. Die Methode erwartet drei Parameter, zwei Z-Werte und einen Offset und liefert ein Polygon zurück. Die Methode wird verwendet, um die Aussparung in Slicer grafisch darzustellen und um den Hohlraum im 3D-Objekt zu berechnen. Dieses Polygon ist die berechnete Schnittfläche der Mutter zwischen den beiden Z-Höhen um den Wert des Offsets vergrößert. Mit dem Offset wird sichergestellt, dass die gedruckte Aussparung für die Mutter etwas größer ist, als die Mutter selbst. Slicer zieht für jede Z-Ebene des Druckobjekts, auf der sich Teile der Mutter befinden das errechnete Polygon ab.

<span id="page-16-0"></span>Für liegende Sechskantmuttern wird das Polygon so errechnet, dass vom Mittelpunkt der Mutter jeweils sechs Mal im Winkel von 60◦ die Eckpunkte angepeilt werden. Für liegende Vierkant-

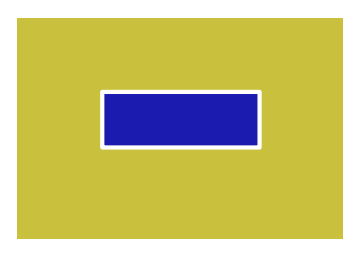

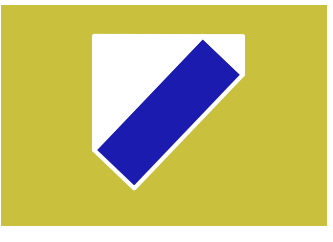

(a) Mutter, flacher Einbau (b) Mutter, diagonaler Einbau

Abbildung 5.9: Eingesetzte Mutter (gelb: gedrucktes Objekt, blau: Mutter, weiß: Hohlraum)

<span id="page-17-0"></span>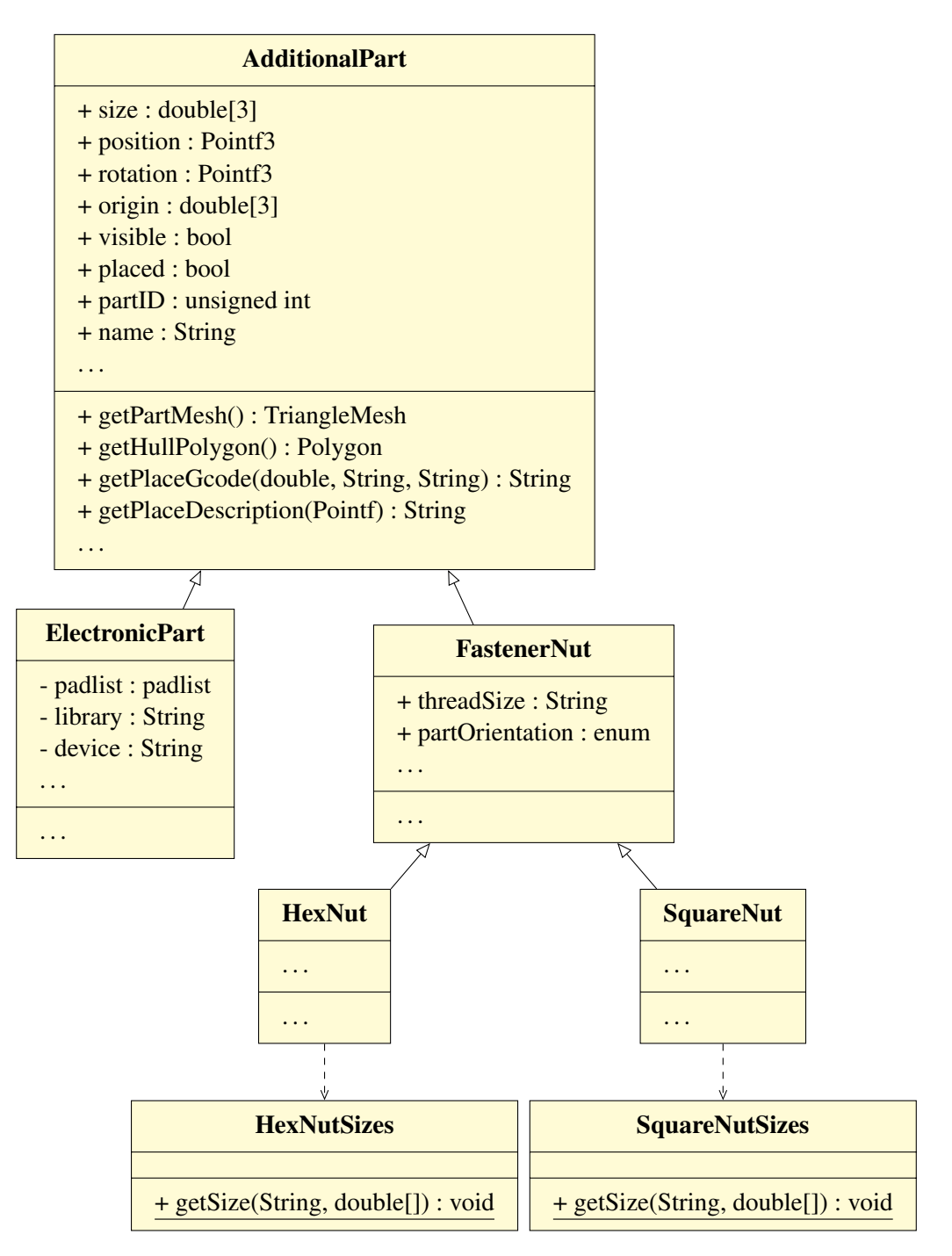

Abbildung 5.10: Klassendiagramm Slicer, die Schnittstellen sind nicht vollständig und sollen nur der Orientierung dienen

<span id="page-18-0"></span>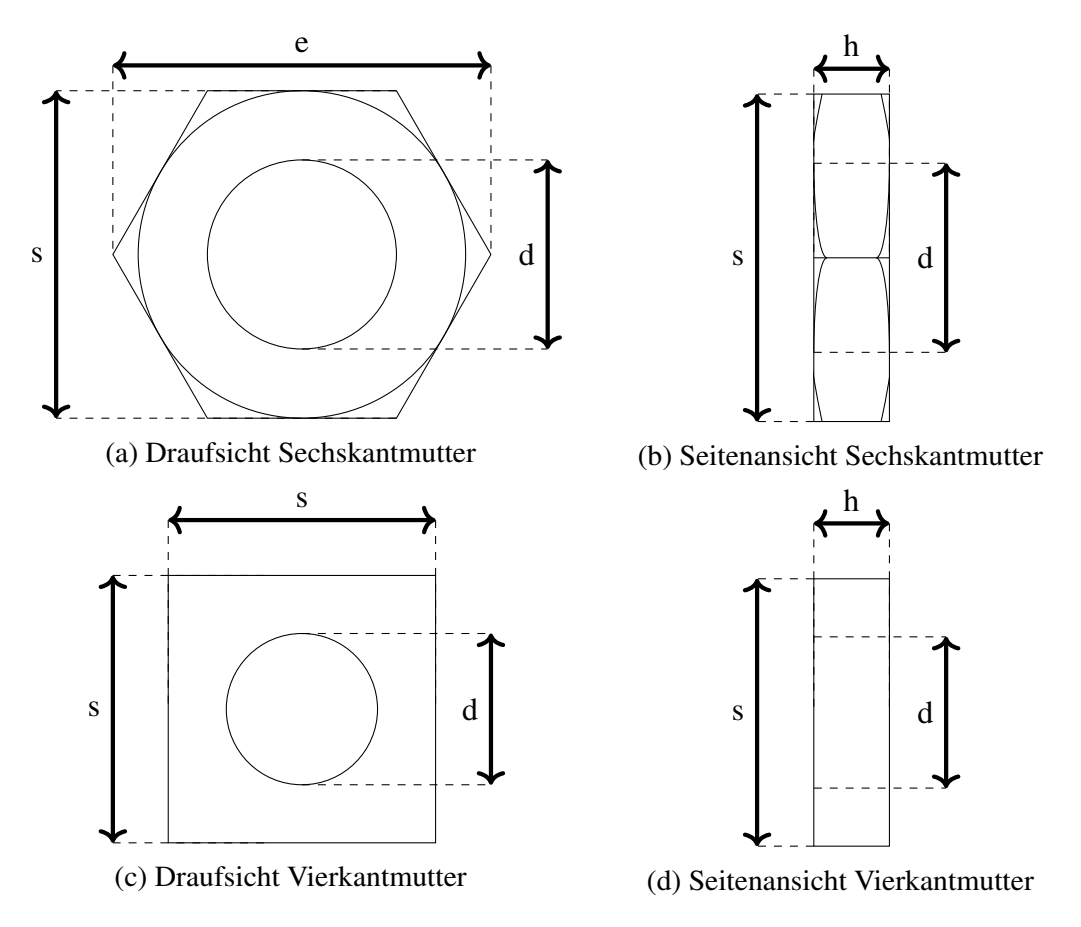

Abbildung 5.11: Formen der betrachteten Sechs- und Vierkantmuttern

<span id="page-18-1"></span>

|                |     | d mm (Gewindegröße) e mm (Diagonale) s mm (Schlüsselweite) Höhe mm |     |  |
|----------------|-----|--------------------------------------------------------------------|-----|--|
| M <sub>2</sub> | 4.0 | 4.32                                                               | 1.6 |  |
| M2.5           | 5.0 | 5.45                                                               | 2.0 |  |
| M <sub>3</sub> | 5.5 | 6.01                                                               | 2.4 |  |
| M4             | 7.0 | 7.66                                                               | 3.2 |  |
| M <sub>5</sub> | 8.0 | 8.79                                                               | 4.7 |  |
| M6             | 10  | 11.05                                                              | 5.2 |  |
|                |     |                                                                    |     |  |

Abbildung 5.12: Abmessungen der Sechskantmuttern nach ISO 4032[\[DIN12\]](#page-32-13)

muttern wird die Berechnung analog durchgeführt, dementsprechend vier Mal im Winkel von 90°. Die Punkte im Polygon für die aufrechte Vierkantmutter werden durch aufaddieren der Breite und Höhe der Mutter errechnet. Für aufrecht pobereitsitionierte Sechskantmuttern ist die Berechnung der Schnittebene etwas aufwendiger. Da die Mutter wie in Abbildung [5.11a](#page-18-0) aufrecht eingesetzt wird, muss die untere Hälfte der Aussparung nach unten schmal zulaufen, die obere Hälfte nach oben aber breit bleiben, damit die Mutter eingesetzt werden kann.

<span id="page-19-0"></span>Für die zulaufende untere Hälfte der Mutter muss die Länge der Geraden *l* in Abhängigkeit von *h* berechnet werden, die das Sechseck in Abbildung [5.13](#page-19-0) schneidet.

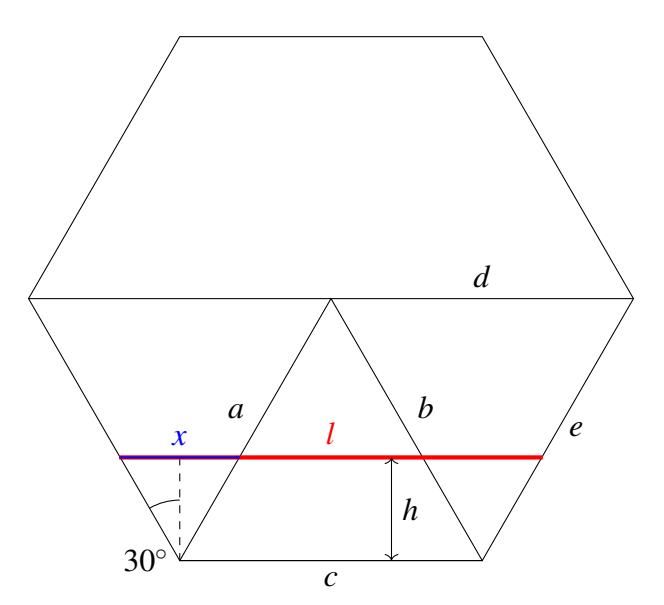

Abbildung 5.13: Hexagon als vereinfachte Form einer Sechskantmutter

Die Strecke *l* setzt wie folgt zusammen:

$$
l = a + \overbrace{\tan(30^\circ) \cdot h \cdot 2}^{x}
$$

Das Hexagon lässt sich in sechs gleichgroße Dreiecke zerlegen. Die Strecken  $a = b = c = d = e$ in Abbildung [5.13](#page-19-0) sind alle gleich lang. Ein Teil der Strecke *l* ist aufgrund des Parallelograms aus den Strecken *a*, *c*, *d* und *e* immer konstant. Die Strecke *x* lässt sich über den Tangens bestimmen, da *x* die Katheten für zwei gedachte rechtwinklige Dreiecke bildet. Mit der bestimmten Strecke *l* errechnet Slicer analog zur Vierkantmutter die Schnittebene als Polygon.

Die Aussparung für die obere Hälfte der Mutter wird, ähnlich wie auch die aufrechte Vierkantmutter, wie ein Quader behandelt. Hierbei handelt es sich um den Bereich, der frei bleiben muss, damit die Mutter von oben eingefügt werden kann. In der Abbildung [5.14](#page-22-0) ist eine aufrecht platzierte Sechskantmutter zu sehen und gut zu erkennen, dass die obere Hälfte der Aussparung senkrechte Wände hat. Der rot markierte Bereich in der Abbildung bleibt auch nach Einsetzen der Mutter frei. Es wird angenommen, dass aufrecht platzierte Sechskantmuttern nicht so stabil sind, wie zum Beispiel aufrechte Vierkantmuttern, welche komplett vom Druckmaterial umschlossen werden.

Die Methode getPlaceGcode erzeugt einen G-Code-Befehl, welcher an der Stelle im G-Code eingefügt wird, an dem der Platzierungsvorgang erfolgen soll. Sie wirdf aufgerufen, wenn

beim Slicing-Vorgang die oberste Schicht des Hohlraums erreicht ist. Die Ausgabe variiert dabei nach der vom Benutzer ausgewählten Platzierungsmethode.

Ist die Platzierungsmethode *None* gewählt, enthält ist der Rückgabewert nur einen Kommentar im G-Code. Der Drucker ignoriert diese Zeile, platziert nichts und fährt mit dem nächsten G-Code-Befehl fort.

Ist die Platzierungsmethode der Mutter auf *Automatic* gesetzt, erzeugt die Methode eine G-Code-Befehl, der für den Drucker keine Funktion hat (siehe Abbildung [5.15\)](#page-22-1). Der Parameter für den Befehl ist die Nummer der einzusetzenden Mutter. Der Befehl wird von OctoPrint durch eine Abfolge von anderen G-Code-Befehlen ersetzt, um den Elektromagneten vom Drucker anzusteuern und die Mutter zu platzieren.

Bei der Platzierungsmethode *Manual* enthält der Rückgabewert den G-Code-Befehl M0. Dieser Befehl pausiert den aktuellen Druckvorgang. Die Mutter wird manuell im Druckobjekt platziert und der Druck kann über die Steuersoftware OctoPrint fortgesetzt werden. Der G-Code zum Pausieren kann manuell in den Einstellungen von Slicer für verschiedene Druckermodelle überschrieben werden.

Die letztgenannte Methode eignet sich auch für Drucker, die nicht mit einem Elektromagneten ausgestattet sind.

Am Ende der G-Code-Erzeugung durch Slicer wird für jedes einzusetzende Teil die Methode getPlaceDescription aufgerufen. Der Rückgabestring der Methode enthält die relevanten Eigenschaften des Objekts im XML-Format. Dazu gehören die Nummer und Bezeichnung der Mutter, der Gewindedurchmesser, der Typ, die Orientierung, Drehung und Zielposition. Ebenfalls enthalten sind die ungefähren Abmessungen. Die Beschreibung der Objekte in XML wird in die G-Code-Datei eingefügt. Damit der Drucker das XML nicht als G-Codes interpretiert, wird jede Zeile durch ein vorangestelltes Semikolon auskommentiert. OctoPrint liest den XML-Teil des G-Codes ein und verarbeitet es.

#### <span id="page-20-0"></span>**5.3.2 OctoPrint**

OctoPrint ist ein Webinterface für 3D-Drucker, welches die Bedienung und Überwachung des Druckers durch einen Webbrowser ermöglicht. Die Hauptaufgabe ist das Entgegennehmen von G-Code-Dateien und das weiterreichen über eine Schnittstelle an die Firmware des Druckers. OctoPrint liest die G-Code-Dateien ein und sendet die einzelnen Befehle Zeile für Zeile an die Repetier-Firmware. OctoPrint ist in Python geschrieben und steht ebenfalls unter der GNU AGPL-Lizenz. Ohnehin bietet OctoPrint eine gut dokumentierte Schnittstelle [\[Häu\]](#page-32-15) für Erweiterungen an, damit die Software selbst nicht verändert werden muss. OctoPrint bietet in der Schnittstelle für Plugins die Möglichkeit, G-Codes abzufangen und beliebige Aktionen stattdessen auszuführen.

Mit OctoPNP [\[Was15b\]](#page-33-9) wurde eine Erweiterung für OctoPrint entwickelt, die genau dies tut. OctoPNP ersetzt den in Kapitel [5.3.1](#page-14-1) angesprochenen G-Code-Befehl M361 durch die Aktionen, die nötig sind, um Elektronikbauteile im Druckobjekt zu platzieren. Darüber hinaus nutzt OctoPNP Bilderkennungssoftware, um die Bilder von zwei Kameras auszuwerten, die an dem Elektronik-3D-Drucker verbaut sind, zur Erkennung der Bauteile.

Der Funktionsumfang ist somit zu groß und deckt sich nicht mit den Anforderungen insbesondere im Hinblick auf die Einfachheit. OctoPNP wird als Basis für ein neues Plugin verwendet. Dabei werden alle nicht benötigten Funktionen aus dem Code entfernt und die übrigen Funktionen so modifiziert, dass sie die Anforderungen erfüllen. Die daraus entstehende Erweiterung heißt *OctoMagnetPNP*. Sie verwaltet die Mutternablage, aus der der Elektromagnet die Muttern aufnimmt und übernimmt die Steuerung sowie Konfiguration des Elektromagneten und der Ablage.

OctoMagnetPNP wird aktiv, wenn eine G-Code-Datei geladen wird, in der einzusetzende Objekte spezifiziert sind und ordnet den Feldern in der Mutternablage die Muttern anhand ihrer Ausrichtung, Gewindegröße und ihres Typs zu. Wird für alle Muttern ein passendes Feld in der Ablage gefunden, kann der Druckvorgang gestartet werden. Ist für eine Mutter kein passendes Feld in der Ablage verfügbar, wird ein Fehler ausgegeben. In diesem Fall muss entweder die Mutternablage ausgewechselt, oder das Druckobjekt überarbeitet werden. Diese Zuordnung wird in einem Python-Dict-Objekt für spätere Abfragen festgehalten und dem Benutzer grafisch durch ein HTML5-Canvas dargestellt, damit die Ablage entsprechend der Anzeige befüllt werden kann. Abbildung [5.17](#page-23-0) zeigt die Visualisierung der Ablage für ein Druckobjekt mit einer einzelnen einzusetzenden Sechskantmutter.

Während des Druckvorgangs lauscht OctoMagnetPNP auf den G-Code-Befehl M361, der in Kapitel [5.3.1](#page-14-1) beschrieben wird. Da die Firmware vom 3D-Drucker diesen Befehl nicht versteht, pausiert das Plugin den Druckvorgang und ersetzt den einzelnen Befehl mit der in Abbildung [5.18](#page-23-1) gezeigten Sequenz von G-Codes. Die Positionen der Muttern in der Ablage sind bekannt und können aus dem Python-Dict ausgelesen werden. Die Endposition und Rotation der Muttern werden in dem Moment, in dem sie gebraucht werden, aus der G-Code-Datei extrahiert. OctoMagnetPNP setzt diese Werte in die G-Codes ein und sendet die vollständigen Befehle an die Firmware des Druckers. Danach wird der Druck ganz normal fortgesetzt.

<span id="page-22-0"></span>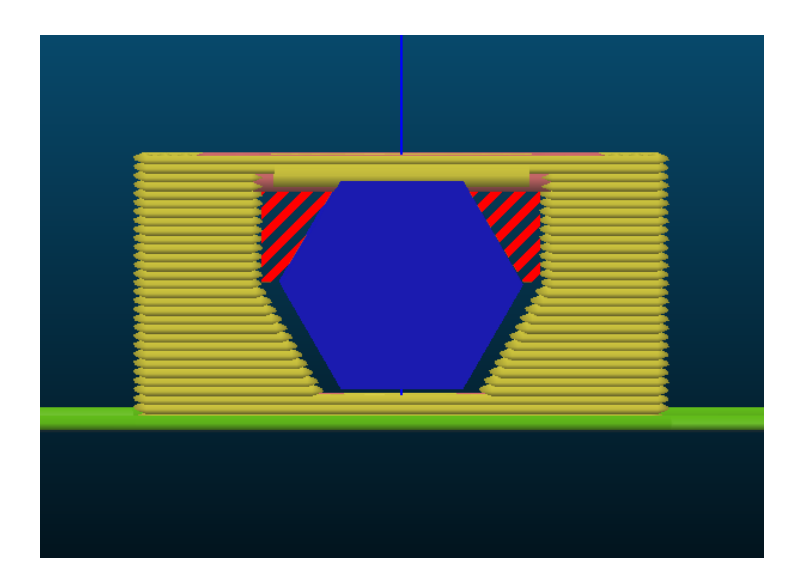

Abbildung 5.14: Aufrechte Mutter in Slicer. Rot hervorgehoben sind die Bereiche, die beim Druckvorgang frei bleiben, damit die Mutter von oben eingesetzt werden kann.

#### <span id="page-22-1"></span>1 M361 PX

Abbildung 5.15: G-Code-Befehl um die Mutter mit der Nummer *X* zu platzieren

```
1 ...
 2 <object name="roboter_stollen.stl">
 3 \mid <part id="1" name="M4 hexnut">
 4 <type identifier="hexnut" thread_size="4"/>
 5 <position box="1"/>
 6 \sim <size height="3.2"/>
 7 \sim \langle shape>
 8 <point x=-3.83" y=-3.5"/>
 9 <point x=-3.83" y=-3.5*/>10 <point x="3.83" y="3.5"/>
11 <point x = 3.83" y = 3.5"/>
12 \vert \langle /shape>
13 <destination x="100" y="97.5" z="3"/>
14 <crientation orientation="Flat"/>
15 \sim <rotation z=\sqrt{60} />
16 </part>
17 \angle object>
18 ...
```
Abbildung 5.16: Beschreibung der einzusetzenden Mutter im G-Code als XML

<span id="page-23-0"></span>

| M2 hex<br>flat | M2.5 hex<br>flat | M3 hex<br>flat | M3 hex<br>flat | M4 hex<br>flat | M4 hex<br>flat | M5 hex<br>flat |
|----------------|------------------|----------------|----------------|----------------|----------------|----------------|
| O              |                  |                |                |                |                |                |
|                |                  |                |                |                |                |                |
| M2 hex<br>flat | M2.5 hex<br>flat | M3 hex<br>flat | M3 hex<br>flat | M4 hex<br>flat | M4 hex<br>flat | M5 hex<br>flat |
| О              | o                |                |                |                |                |                |
|                | partnr 1         |                |                |                |                |                |

Abbildung 5.17: Visualisierung der Mutternablage in OctoMagnetPNP

```
1 T1 ; select tool 1 (magnet)
2 G1 X111.5 Y118.5 ; move to nut position in tray
3 G1 Z0 ; move to z layer 0
4 G4 P1 ; wait for action to be finished
5 M42 P48 S255 ; turn magnet on
6 G1 Z10 ; lift nut
7 G92 E0 ; reset magnet rotation
8 G1 E30 ; rotate magnet by 30 degrees
9 G1 Z13.9 ; lift part above placement height
10 G1 X97.293 Y95.276 ; move magnet to placement position
11 G1 Z3.9 ; insert part at correct z height
12 G4 P500 ; wait 0.5s
13 M42 P48 S0 ; turn magnet off
14 G1 Z13.9 ; lift magnet
15 T0 ; select tool 0 (extruder)
```
Abbildung 5.18: Beispiel einer G-Code-Sequenz zur Platzierung einer Mutter

## <span id="page-24-0"></span>**6 Benutzung**

In diesem Kapitel wird die Einrichtung des Drucker und die Benutzung von Slicer und OctoMagnetPNP vorgestellt.

### <span id="page-24-1"></span>**6.1 Vorbereitung**

Bevor der Drucker für die automatische Platzierung einsatzbereit ist, müssen der Elektromagnet mitsamt Schrittmotor und Halterung sowie die Mutternablage am Druckkopf beziehungsweise am Druckbett befestigt werden. Im nächsten Schritt muss die Kalibrierung erfolgen.

#### <span id="page-24-2"></span>**6.1.1 Montage**

Die Ablage für Muttern wird direkt am Druckbett befestigt um die gleiche Höhe zu erreichen. Dies ist essentiell, da der Druckkopf nicht in die Ablage hineinfahren darf, er aber auch nicht tiefer als das Druckbett fahren kann.

Der Elektromagnet wird mit dem Schrittmotor verbunden, der Schleifkontakt mitsamt der Halterung angebaut. Dann wird die gesamte Einheit am Druckkopf so montiert, dass die untere Fläche vom Magneten auf der gleichen Höhe ist, wie die Druckdüse. Der zusammengesetzte und montierte Magnetaufbau wurde im Kapitel *[Hardware](#page-12-0)* bereits vorgestellt und ist dort in Abbildung [5.5](#page-13-1) zu sehen. Außerdem müssen die Leitungen vom Druckkopf zur Steuerungsplatine geführt werden. Der Schrittmotor wird an einen Schrittmotortreiber angeschlossen und dieser an die Steuerungsplatine. Die Zuleitungen vom Elektromagneten werden auch über einen Treiber mit der Steuerungsplatine verbunden.

#### <span id="page-24-3"></span>**6.1.2 Kalibrierung und Konfiguration**

OctoMagnetPNP lässt sich wie andere OctoPrint-Erweiterungen über die Einstellungsseite von OctoPrint konfigurieren. Eine anpassbare Basiskonfiguration wird zusammen mit der Erweiterung installiert. Für die Mutternablage können die Anzahl der Reihen und Spalten und die Abstände der einzelnen Fächer konfiguriert werden. Das Modell der Ablage in Abbildung [6.2](#page-25-0) hat beispielsweise zwei Reihen und sieben Spalten. Die Abstände der Fächer betragen im Modell 21 mm. Zu Beachten ist, dass nach dem Drucken aus ABS diese Abstände aufgrund der Schrumpfung des Materials minimal weniger sind, als die Abstände im Modell.

Die einzelnen Fächer für die Mutternablage werden über ein JSON-Array konfiguriert. Beispielhaft für die oben genannte Ablage ist in Abbildung [6.3](#page-26-1) die Konfiguration für die ersten drei Fächer zu sehen.

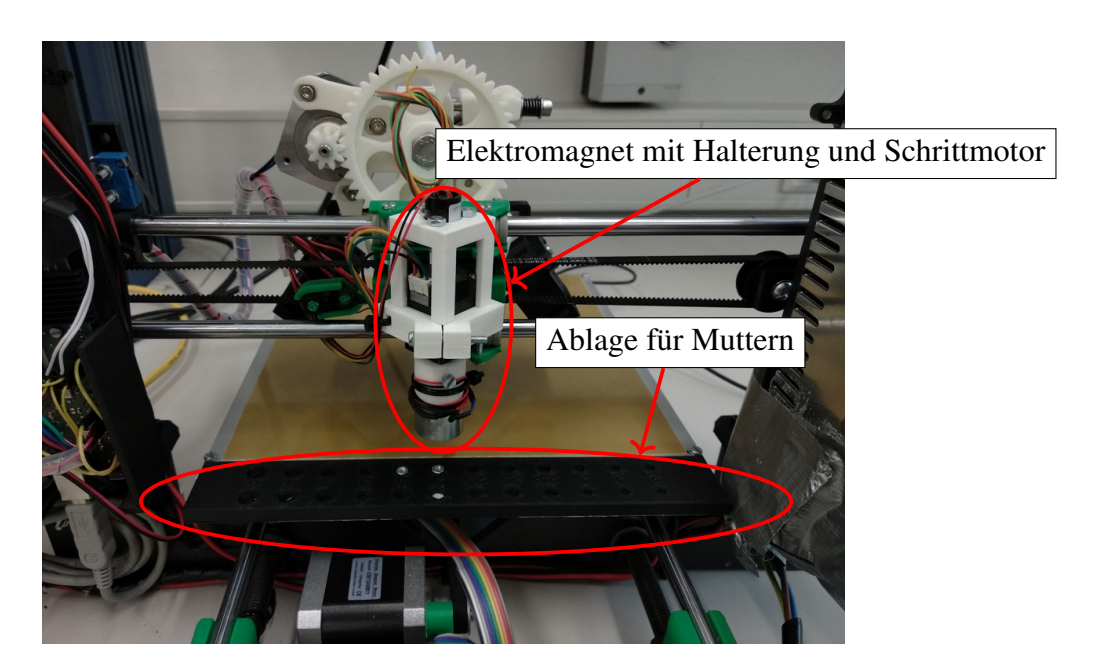

Abbildung 6.1: Montierter Elektromagnet und Mutternablage

<span id="page-25-0"></span>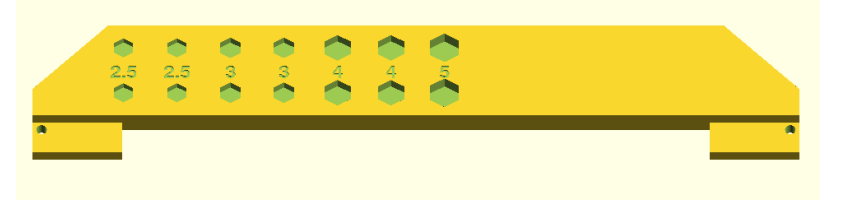

Abbildung 6.2: CAD-Modell der Mutternablage

Jedes Feld wird als JSON-Objekt von zwei geschweiften Klammern umschlossen dargestellt. In diesem Objekt werden jeweils drei Eigenschaften festgehalten. Es sind der Gewindedurchmesser der Mutter, die Form, ob Sechs- oder Vierkantmutter und ob die Mutter liegend oder aufrecht in das Feld passt. Aufgrund dieser Konfiguration kann OctoMagnetPNP die einzusetzenden Muttern den passenden Feldern auf der Ablage zuweisen. Erlaubte Werte für den Schlüssel slot orientation sind flat und upright. Für den Schlüssel nut sind die auswertbaren Werte hexnut für Sechskantmutter und squarenut für Vierkantmuttern.

Die Postion des oberen linken Faches der Ablage muss außerdem in den Einstellungen festgelegt werden, damit OctoMagnetPNP die Fachpositionen durch aufaddieren des Fachabstandes errechnen kann. Es gibt zwei Möglichkeiten, die Position zu bestimmen. Entweder wird die Düsenspitze auf der Z-Höhe 0 zur Position (0, 0) gefahren und der Abstand zum oberen linken Fach gemessen. Alternativ wird d Düsenspitze manuell über die Druckersteuerung langsam an die Position gefahren, bis die Spitze nach Augenmaß mittig über dem Feld ausgerichtet ist. Mit dem G-Code M114 lässt sich die aktuelle Position der Spitze abfragen. Diese kann dann in den Einstellungen eingetragen werden.

Zudem muss der Abstand vom Mittelpunkt des Magneten relativ zur Düse konfiguriert werden. Hier sind ebenfalls zwei Varianten zur Bestimmung möglich. Das direkte Ausmessen des Abstandes beispielsweise mittels Messschieber hat sich als zu ungenau herausgestellt, um Xund Y-Versatz abzulesen.

```
1 | \blacksquare2 \parallel \qquad \{3 "thread size": "2.5",
 4 "nut": "hexnut",
 5 | "slot orientation" : "flat"
 6 },
 7 \parallel \quad \{8 "thread_size": "2.5",
 9 "nut": "hexnut",
10 | "slot_orientation" : "flat"
11 },
12 {
13 "thread size": "3",
14 "nut": "hexnut",
15 | "slot orientation" : "flat"
16 },
17 ...
18 | 1
```
Abbildung 6.3: OctoMagnetPNP-Konfiguration der Mutternablage

Genauere Ergebnisse erzielt hat die Methode den Magneten manuell an die selbe Position wie zuvor die Düse zu fahren und wiederum mit dem G-Code M114 die aktuelle Position abzulesen. Von dieser Position wird die Position des Referenzfeldes an der Mutternablage subtrahiert. Die Differenz ist der Abstand zwischen Druckdüse und Elektromagnet.

Für den Elektromagneten können außerdem beliebige G-Codes zur Ansteuerung konfiguriert werden. Voreingestellt in der Standardkonfiguration sind die Befehle M42 P48 S255 für die Aktivierung des Elektromagneten und M42 P48 S0 für die Deaktivierung. Der Befehl M42 ermöglicht es, Ausgänge der Steuerungsplatine zu aktivieren und deaktivieren. In diesem Fall steht P48 für den Ausgang P48 der Steuerungsplatine, an welcher der oben erwähnte Magnettreiber angeschlossen ist. Der Wert nach S zwischen 0 und 255 definiert, welche Spannung von 0 V bis 5 V am Ausgang anliegen soll. Liegt an der Steuerleitung des Elektromagneten eine Spannung von 5 V an, wird der Magnet eingeschaltet.

Solange dieser Ausgang mit Strom versorgt wird, schaltet der Magnettreiber den Elektromagneten ein.

### <span id="page-26-0"></span>**6.2 Arbeitsablauf**

Der Arbeitsablauf für den Druck eines Objekts mit integrierten Muttern soll in diesem Abschnitt erläutert werden.

Benötigt wird ein 3D-Modell des zu druckenden Objekts und die Positionen, an denen Muttern eingefügt werden sollen. Das Modell muss in einem Format vorliegen, dass Slicer importieren kann. Dazu gehören STL-, OBJ-, AMF-, XML- und 3MF-Dateien. Die Positionen der Muttern müssen als kartesische Koordinaten vorliegen. Zunächst wird das Modell in Slicer hinzugefügt und ausgerichtet. Über den Menüpunkt *Nuts/Electronics* wird das Fenster (Abbildung [6.4\)](#page-27-0) für die Integration von Elektronikbauteilen und Muttern geöffnet. Über ein Auswahlfeld kann die gewünschte Mutterngröße gewählt werden und mit einem Klick auf *Add selected nut size* wird die ausgewählte Mutter zum Objekt hinzugefügt. Die hinzugefügte Mutter erscheint dann in der Baumansicht unter dem Punkt *unplaced*, also unplatziert. Mit einem Doppelklick auf die unplatzierte Mutter wird die Mutter in den Platzierungsmodus versetzt und kann mit der Maus im Vorschaufenster zunächst frei auf dem 3D-Modell platziert werden. Ist die Mutter platziert, kann über die Eigenschaften die genaue Position der Mutter abgelesen und auch verändert werden. Ebenfalls ist es über die Eigenschaften möglich, die Höhe der Mutter, die Z-Rotation, Ausrichtung und Platzierungsmethode festzulegen. Mit dem Button *Export G-code...* wird von

<span id="page-27-0"></span>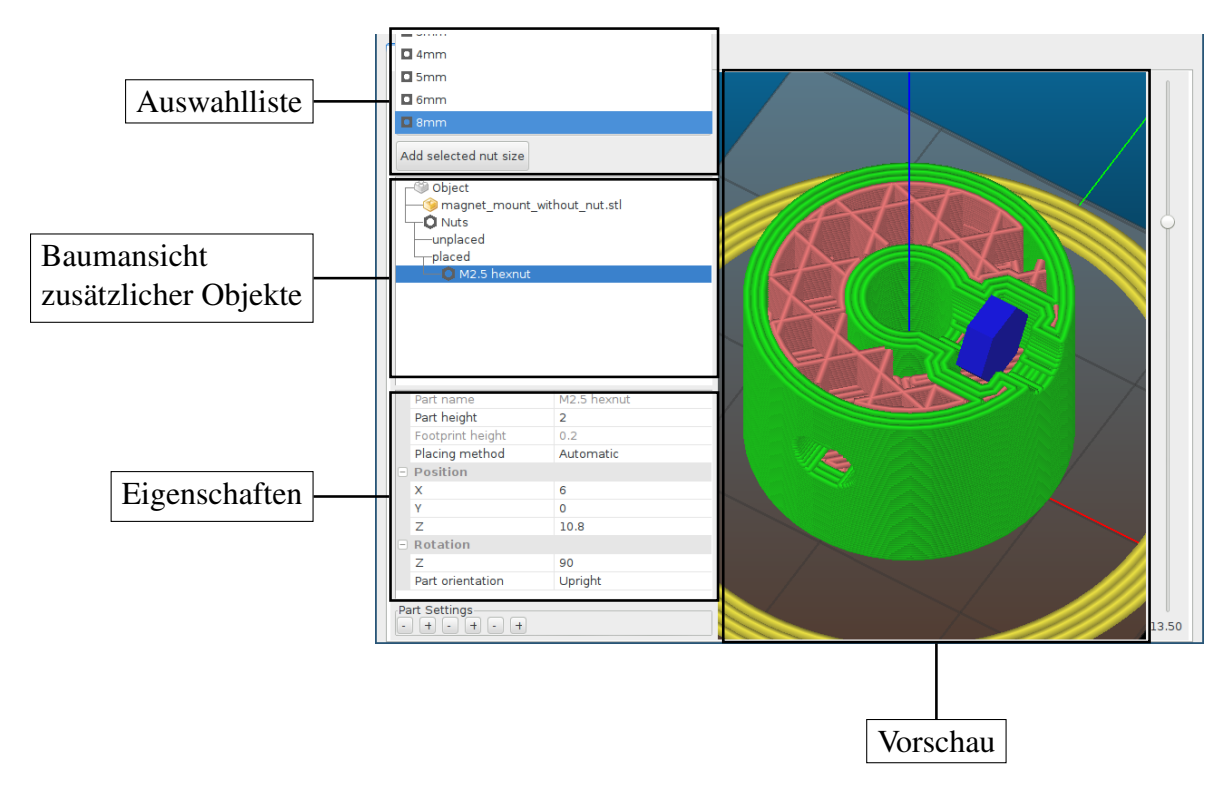

Abbildung 6.4: Benutzeroberfläche von Slicer zum Platzieren von Muttern und Elektronikbauteilen

Slicer der G-Code für das Druckobjekt inklusive integrierten Muttern als Datei abgespeichert.

Im nächsten Schritt wird die eben erzeugte G-Code-Datei in OctoPrint hochgeladen und dort von OctoMagnetPNP verarbeitet. Werden die Muttern automatisch vom Magnetgreifer eingesetzt, zeigt OctoMagnetPNP die Mutternablage und färbt die zu füllenden Fächer farblich ein. Sind die Felder mit den Muttern der korrekten Größe, Ausrichtung und des korrekten Typs gefüllt, kann der Druckvorgang gestartet werden.

Sollen die Muttern manuell platziert werden, hält der 3D-Drucker den Druckvorgang an, sobald eine Mutter eingesetzt werden kann. Die Bezeichnung der einzusetzenden Mutter wird im OctoPrint Terminal oder auf einem an den Drucker angeschlossenen Bildschirm angezeigt. Der Benutzer setzt dann die Mutter ein und setzt den Druck über einen Klick auf *Weiter* in der Benutzeroberfläche von OctoPrint fort.

## <span id="page-28-0"></span>**7 Ergebnisse**

Für einen praktischen Test wurden Teile für das Roboter-Fußballteam der Universität Hamburg mit eingesetzten Muttern gedruckt. Wechselbare Stollen für Fußballschuhe wurden 2015 durch [\[ACC15\]](#page-32-16) in den Vereinigten Staaten von Amerika patentiert. Die RoboCup AG besitzt Fußballroboter, welche ebenfalls mit auswechselbaren Stollen direkt an den Platten, die als Füße genutzt werden, ausgestattet sind. An den Füßen des Roboters sind Schrauben angebracht, damit angepasste Stollen für unterschiedliche Untergründe montiert werden können. Die benutzten Stollen bestehen aus einem Kegelstumpf mit einem Loch in der Mitte der Grundfläche und einer Mutter dahinter. Beim bisherige Design (siehe links in Abbildung [7.1a\)](#page-28-1) ist der Schlitz, durch den die Mutter nach Abschluss des Drucks eingefädelt wird, deutlich als dunkles Rechteck zu erkennen. Durch den Schlitz kann die Mutter während der Montage oder Demontage des Stollen herausfallen. Zum Vergleich ist in der selben Abbildung rechts ein Stollen mit vollständig eingedruckter Sechskantmutter zu sehen. Der Schnitt [7.1b](#page-28-1) zeigt den Sitz der Mutter in dem Stollen. Die Mutter ist komplett im Objekt verborgen und ist gegen Herausfallen gesichert.

Die Platzierung der Muttern ist bei präziser Kalibrierung sehr zuverlässig. Dadurch, dass die Aussparung für die Mutter durch Slicer mit Übermaß von 0,4 mm angelegt werden, ist die Kalibrierung im Millimeterbereich ausreichend.

<span id="page-28-1"></span>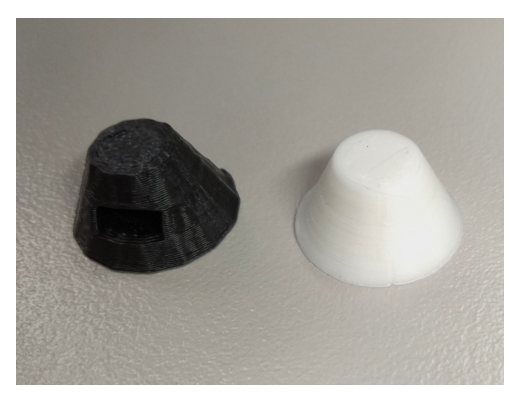

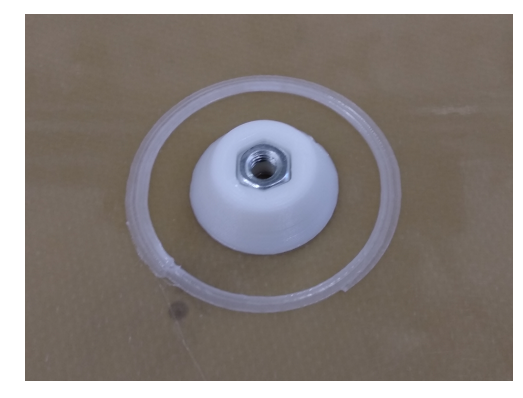

(a) Bisheriger Stollen und neuer Stollen (b) Schnitt durch einen 3D-gedruckten Stollen für Fußballroboter

Abbildung 7.1: Stollen für Fußballroboter

## <span id="page-29-0"></span>**8 Einschränkungen**

Dieser Abschnitt beschreibt die Einschränkungen des vorgestellten Verfahrens und zeigt mögliche Lösungansätze auf.

Die Y-Achse des benutzten Prusa-Druckers ist dafür ausgelegt, dass die Druckdüse jeden Punkt auf dem Druckbett erreichen kann. Durch den Umbau ergibt sich die Problematik, dass das Druckbett nicht mehr vollständig genutzt werden kann. In Abbildung [8.1](#page-29-1) ist der nutzbare Bereich des Druckbetts grün gekennzeichnet. Der rote Bereich kommt dadurch zustande, dass der Magnet 70mm von der Düse entfernt ist. Der Magnet fährt beim Greifvorgang auf Z-Höhe 0. Da die Düse an der selben Achse befestigt ist, kann es in dem roten Bereich zu Kollisionen mit bereits gedruckten Objekten kommen. Der gelb markierte Bereich ist nur von der Düse zu erreichen. Der Elektromagnet kann in diesem Bereich keine Teile ablegen, da die Y-Achse zu kurz ist.

<span id="page-29-1"></span>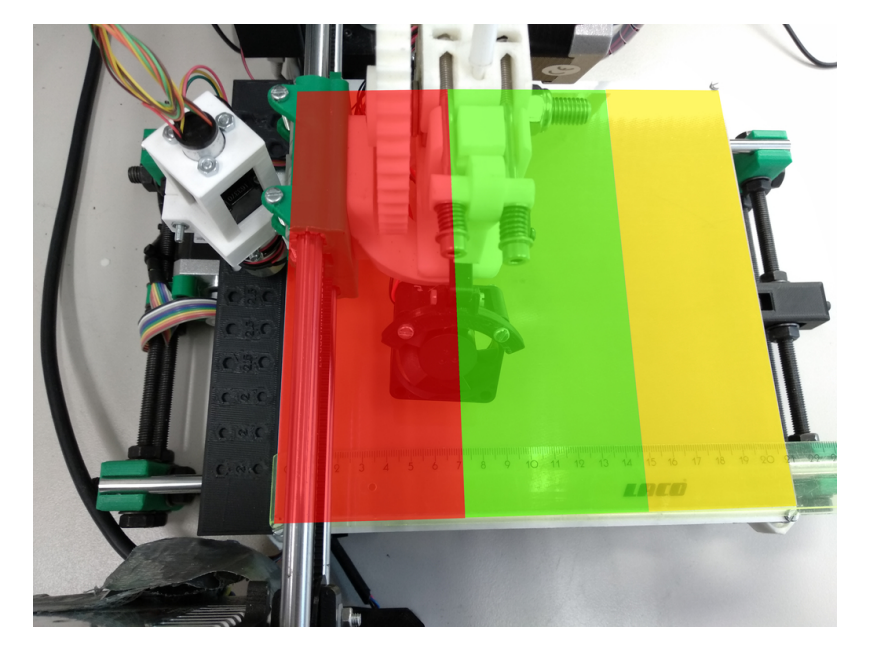

Abbildung 8.1: Effektiv nutzbarer Bereich des Druckbetts (grün eingefärbt)

Die Y-Achse hat einen Verfahrweg von 21 cm, da entspricht genau der Länge des Druckbetts. Durch den Einbau einer längeren Y-Achse lässt sich der nutzbare Druckbereich erweitern. Der rote Bereich kann verkleinert werden, indem die Mutternablage weiter entfernt vom Druckbett befestigt wird.

Die Platzierung von Muttern ist nur flach oder aufrecht möglich, da sonst der Hohlraum über der Mutter nicht gefüllt wird und das Einsetzen mit dem vorgestellten Magnetgreifer erschwert wird. Hier müssten weitere Versuche durchgeführt werden, auf welche Art der Hohlraum am besten gefüllt werden kann und welche Veränderungen dafür am Magnetarm notwendig sind.

Die Beschränkung auf ferromagnetische Metalle durch den Elektromagneten lässt sich durch einen anderen Greifer, der beispielsweise mechanisch wirkt, aufheben. Auch denkbar ist es, nicht-metallische Objekte manuell einzusetzen.

## <span id="page-30-0"></span>**9 Zusammenfassung**

Es gibt derzeit noch keinen vollständigen Prozess für die automatische Integration von fertigen Objekten in Druckobjekte zur Laufzeit des Druckvorgangs. Insbesondere die Integration von nicht-elektronischen Bauteilen ist bisher wenig erschlossen. Auf Basis der bestehenden Prozesse für die Integration von Elektronikbauteilen zeigt diese Arbeit die Möglichkeit, Vier- und Sechskantmuttern automatisch während des Druckvorgangs in Objekte zu integrieren.

Für diese Arbeit wurde ein Prusa i3 FDM-Drucker mit einem drehbaren Elektromagneten und einer Ablage für einzusetzende Muttern ausgestattet. Außerdem wurde die bereits von [\[Ahl15\]](#page-32-3) modifizierte Software Slicer um die Möglichkeit ergänzt, Muttern zu platzieren. Mit Hilfe von Klassen und Vererbungshierarchien wurde Slicer auf die zukünftige Integration von anderen Objekten vorbereitet. Für die Ansteuerung des Elektromagneten am Drucker wurde eine auf OctoPNP ([\[Was15b\]](#page-33-9)) basierende Erweiterung für OctoPrint entwickelt.

Der Arbeitsablauf für die Integration von Muttern unterscheidet sich nur geringfügig von dem für die Integration von Elektronikbauteilen. Der neue Arbeitsablauf fordert kaum mehr Aufwand gegenüber dem normalen Ablauf. Der Prozess beschränkt sich auf wesentliche Funktionen und ist für Benutzer der Electronics-Version von Slicer einfach zu verstehen.

Das automatische Einsetzen der Muttern funktionierte bei korrekter Kalibrierung ohne Probleme.

Die Quellcode für die Erweiterung von Slicer ist auf GitHub unter *<https://github.com/4rne/Slic3r/>* im Branch fastener-nuts und die OctoPrint-Erweiterung OctoMagnetPNP unter *[htt](https://github.com/4rne/OctoPNP/)[ps://github.com/4rne/OctoPNP/](https://github.com/4rne/OctoPNP/)* im Branch octo-magnet-pnp einsehbar.

### <span id="page-30-1"></span>**9.1 Ausblick**

Für die Zukunft ist zu erwarten, dass 3D-Druck weiter an Bedeutung gewinnt und weitere Verfahren entwickelt werden, um neben Elektronikbauteilen und Muttern andere Objekte zu Integrieren.

Die Slicer-Version bietet für zukünftige Modifikationen eine gute Basis für weitere Erweiterungen, weil die einzelnen Teile in Klassen modelliert sind. Das vereinfacht das Hinzufügen von weiteren Teileklassen und erlaubt damit ein noch größeres Anwendungsspektrum.

Wie im Kapitel *[Einschränkungen](#page-29-0)* beschrieben, ist die Integration von Objekten beliebiger Formen momentan nicht und die Integration von Muttern nur in bestimmten Rotationen möglich. Dies hängt auch damit zusammen, dass zur Zeit kein Algorithmus implementiert ist, der Schnittpolygone für beliebige 3D-Objekte berechnen kann. Die in dieser Arbeit benutzten und im Kapitel *[Slicing](#page-14-1)* beschriebenen Algorithmen beschränken sich jeweils auf eine geometrische Form. Denkbar ist, den Slicing-Algorithmus auf das einzusetzende Objekt anzuwenden und die errechneten Schicht-Polygone für die Aussparung zu nutzen.

Die Kalibrierung des Elektromagneten und der Mutternablage könnte beispielsweise mit einem 3D-Werkzeugtaster, welcher bei der Kalibrierung von CNC-Fräsen eingesetzt wird, automatisiert werden.

Die von [\[GPZ15\]](#page-32-8) gezeigte Integration von Muttern in das 3D-P-Verfahren könnte mit dem hier gezeigten Verfahren kombiniert werden. Da die Materialien des 3D-P-Verfahrens nicht nur auf Kunststoff beschränkt sind, könnten beispielsweise auch Metallteile mit integrierten Muttern hergestellt werden. Somit würde das Schneiden von Gewinden eingespart.

Ebenfalls in der Arbeit von [\[GPZ15\]](#page-32-8) werden die Integration von Carbon- und Metallfasern zur Verstärkung der gedruckten Teile beschrieben. In Kombination mit integrierten Muttern können sehr leichte aber belastbare Bauteile entstehen.

# <span id="page-32-0"></span>**Literatur**

<span id="page-32-16"></span><span id="page-32-15"></span><span id="page-32-14"></span><span id="page-32-13"></span><span id="page-32-12"></span><span id="page-32-11"></span><span id="page-32-10"></span><span id="page-32-9"></span><span id="page-32-8"></span><span id="page-32-7"></span><span id="page-32-6"></span><span id="page-32-5"></span><span id="page-32-4"></span><span id="page-32-3"></span><span id="page-32-2"></span><span id="page-32-1"></span>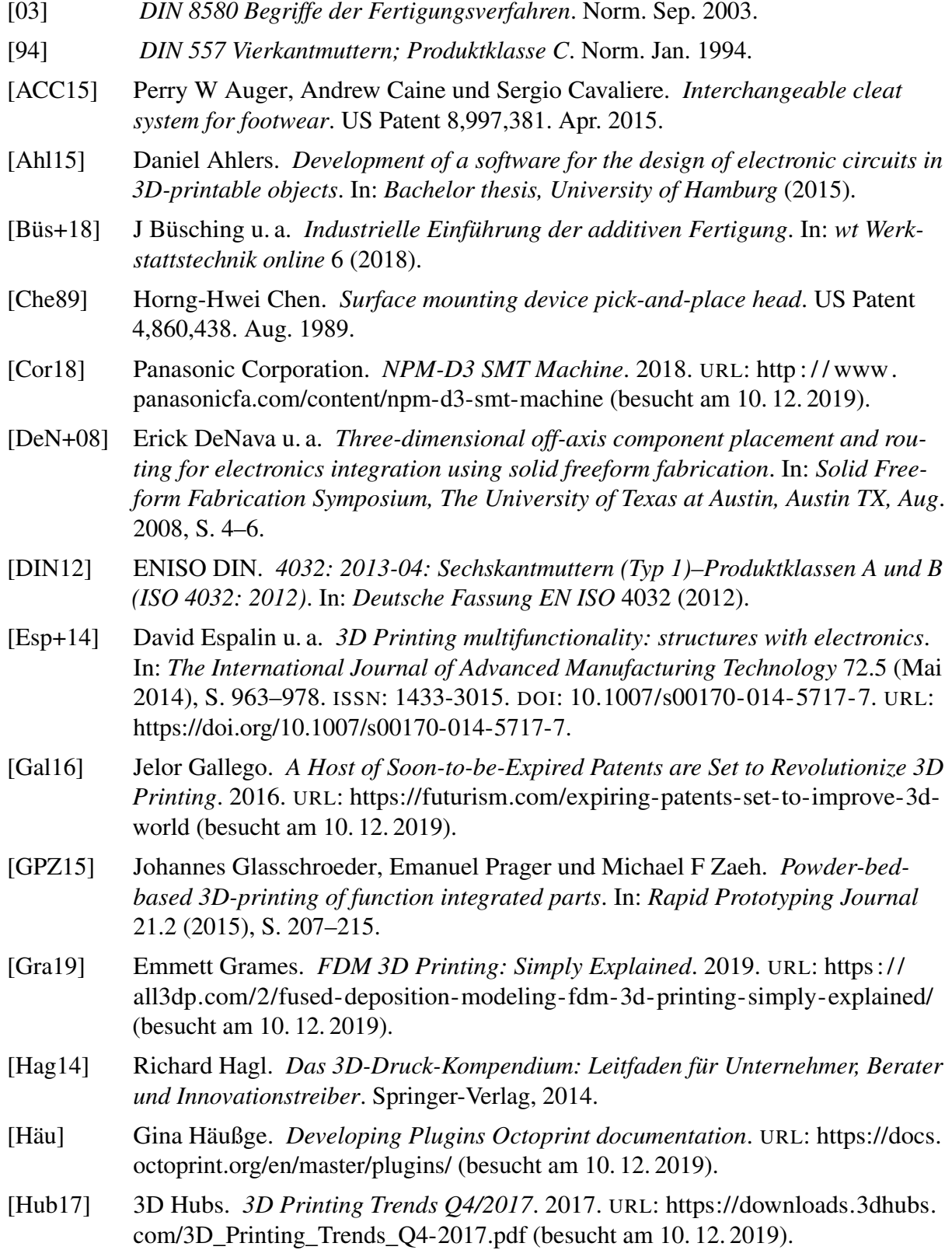

<span id="page-33-16"></span><span id="page-33-15"></span><span id="page-33-14"></span><span id="page-33-13"></span><span id="page-33-12"></span><span id="page-33-11"></span><span id="page-33-10"></span><span id="page-33-9"></span><span id="page-33-8"></span><span id="page-33-7"></span><span id="page-33-6"></span><span id="page-33-5"></span><span id="page-33-4"></span><span id="page-33-3"></span><span id="page-33-2"></span><span id="page-33-1"></span><span id="page-33-0"></span>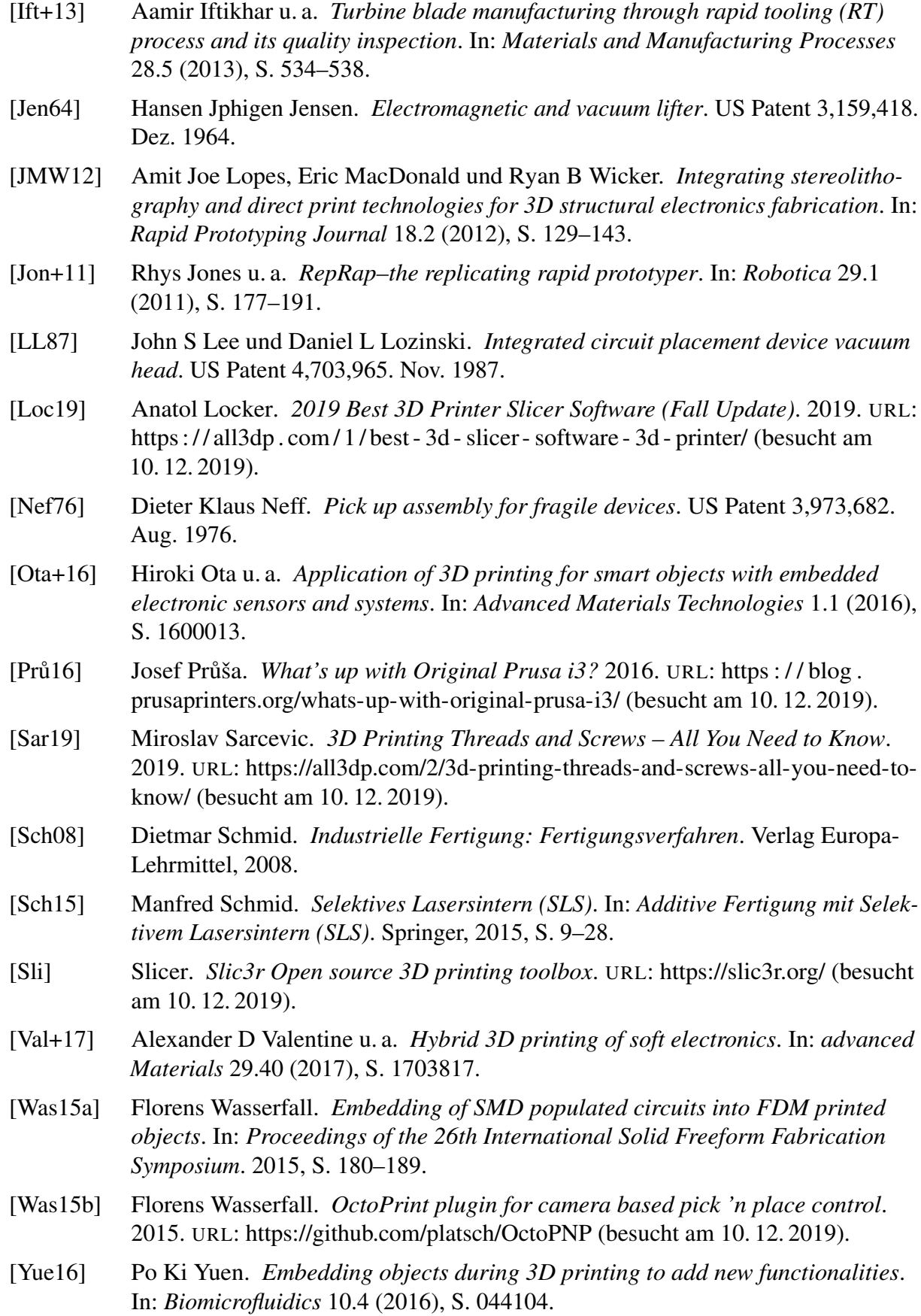

#### Eidesstattliche Erklärung

Hiermit versichere ich an Eides statt, dass ich die vorliegende Arbeit im Bachelorstudiengang Software-System-Entwicklung selbstständig verfasst und keine anderen als die angegebenen Hilfsmittel – insbesondere keine im Quellenverzeichnis nicht benannten Internet-Quellen – benutzt habe. Alle Stellen, die wörtlich oder sinngemäß aus Veröffentlichungen entnommen wurden, sind als solche kenntlich gemacht. Ich versichere weiterhin, dass ich die Arbeit vorher nicht in einem anderen Prüfungsverfahren eingereicht habe und die eingereichte schriftliche Fassung der auf dem elektronischen Speichermedium entspricht.

Ich stimme der Einstellung der Arbeit in die Bibliothek des Fachbereichs Informatik zu.

Hamburg, den 12.12.2019 **Arne Niklas Büngener**